**GAMES 401: 泛动引擎(PeriDyno)物理仿真编程与实践**

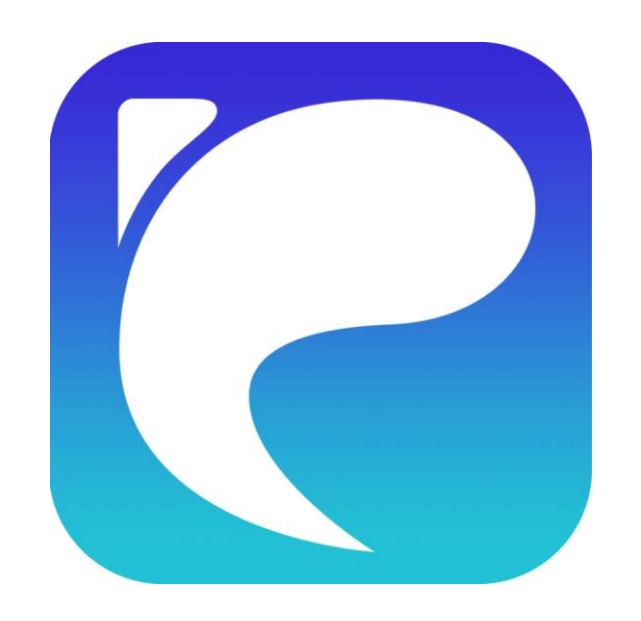

# **物理仿真及PeriDyno 开源引擎架构简介**

**何小伟 中国科学院软件研究所 2023.3.26**

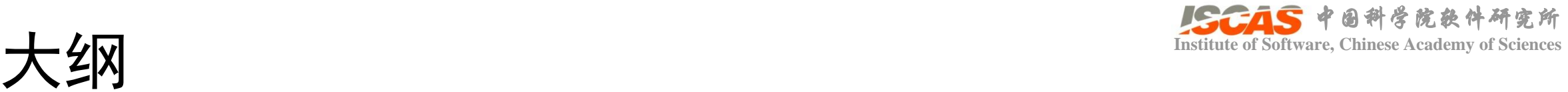

- 课程安排
- 物理仿真概述
- 物理仿真引擎概述
- 工欲善其事,必先利其器
	- Git: SmartGit/SourceTree
	- CMake
	- Visual Studio Code
	- Visual Studio 2017/2019/2021
- Hello PeriDyno!
	- PeriDyno引擎架构
	- 仿真案例展示

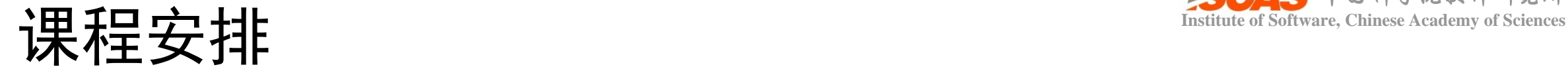

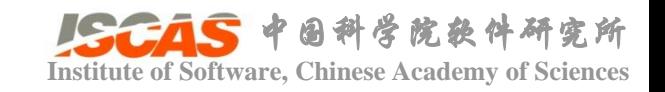

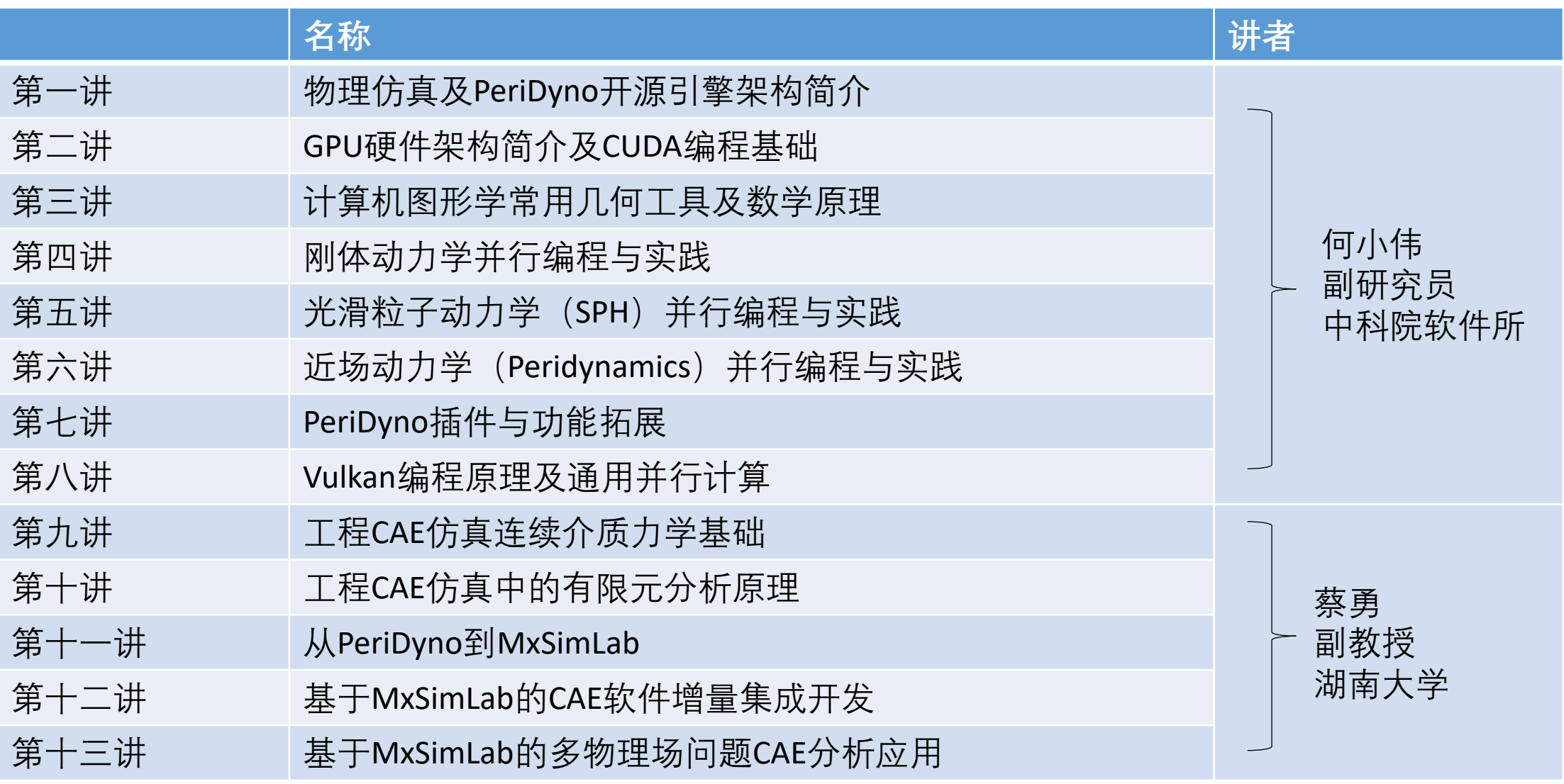

2023年3月26日起,北京时间 每周日 20:00-21:30

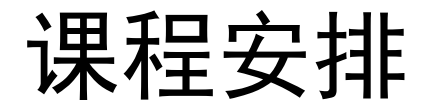

• 编程、答疑

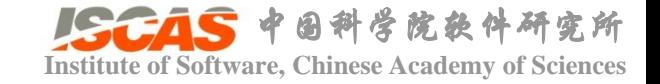

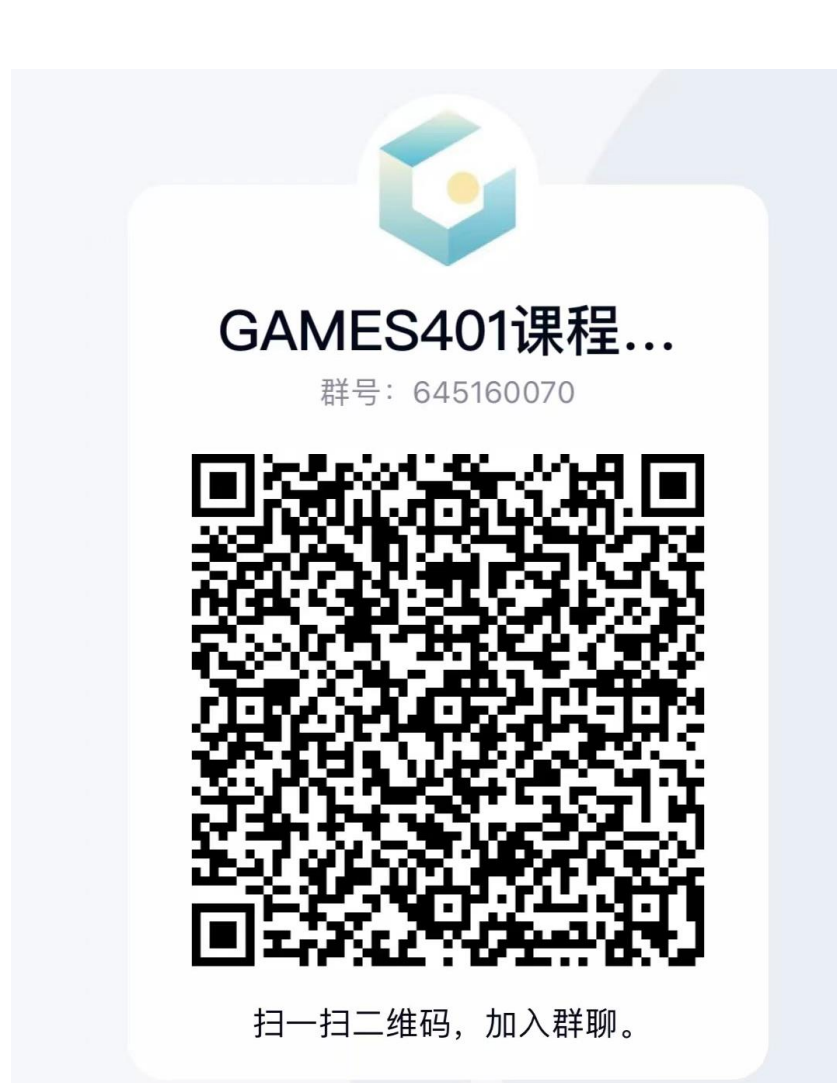

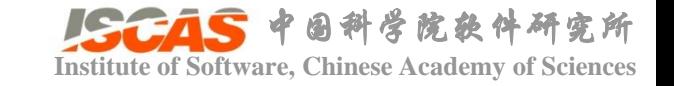

## • 适合

- 对仿真感兴趣,希望有一个能快速上手做科研的平台
- 对开源有热情,可以容忍当前的不完美,对未知充满求知欲
- 喜欢交朋友,希望通过该课程找到志同道合的小伙伴
- 数理基础好,几何直观强
- 不适合
	- 对编程不感兴趣,或者只熟悉python,不想学C/C++等
	- 看到数学公式就头疼
	- 寻找一个成熟的仿真解决方案

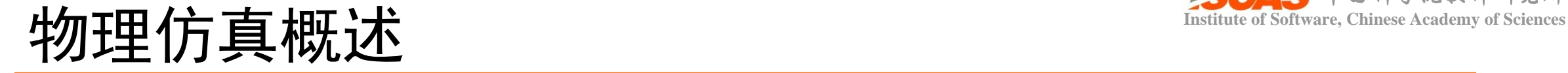

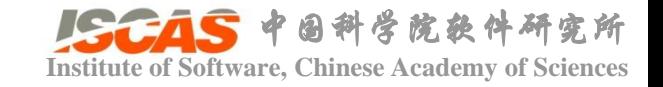

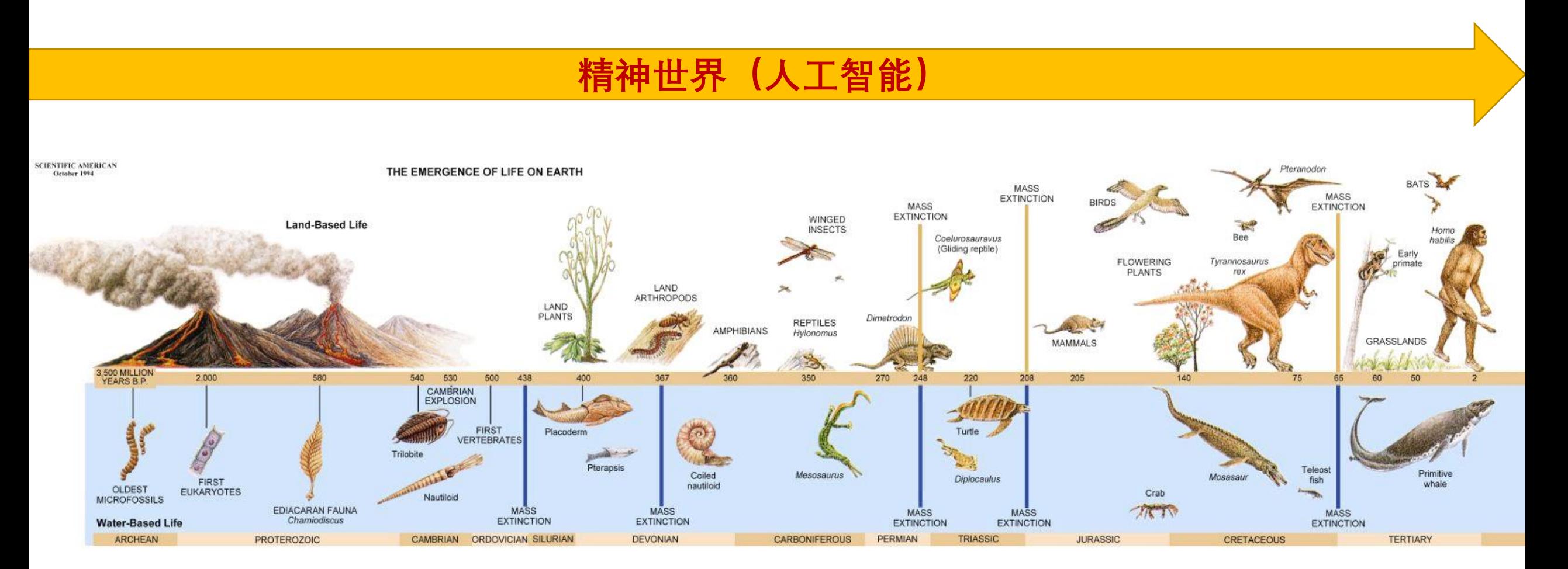

**物质世界(物理仿真)**

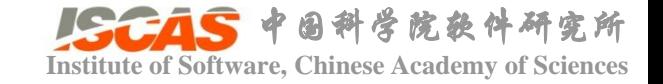

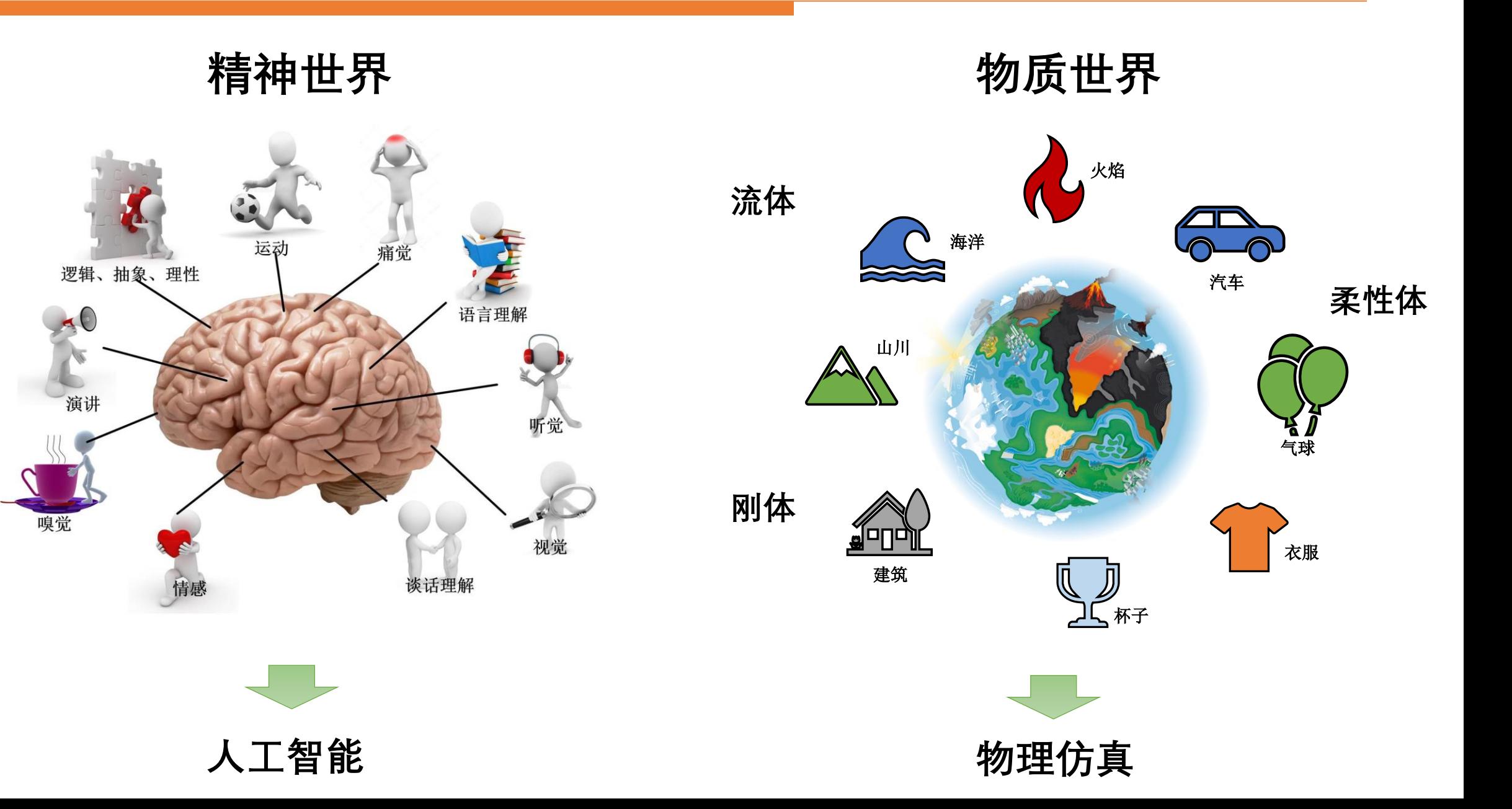

物理仿真能做什么? @命运2

中国科学院软件研究所

**Institute of Software, Chinese Academy of Sciences** 物理仿真概述

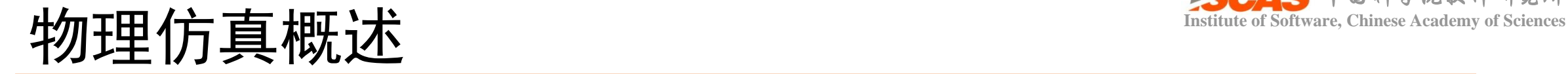

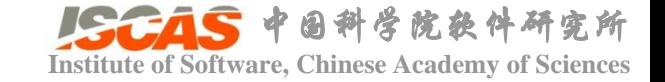

农场里的火鸡?

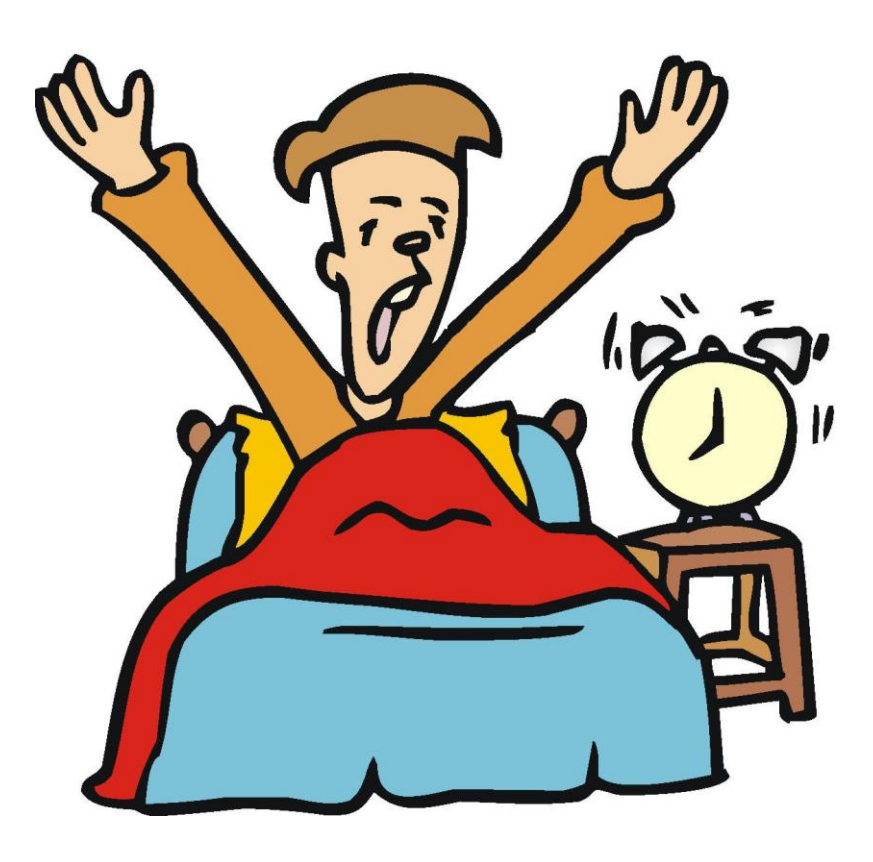

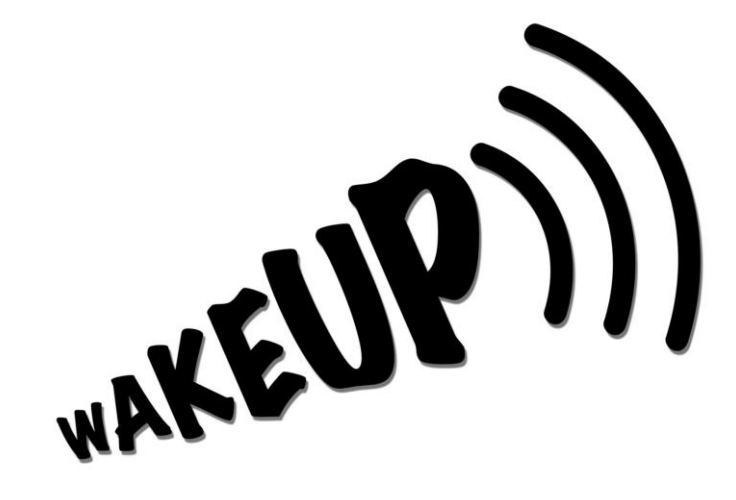

# The world is not real The world is Simulated

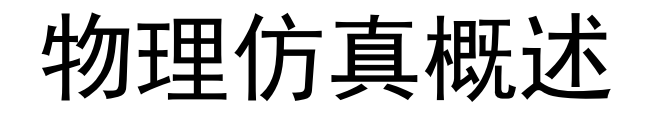

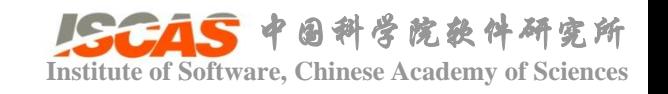

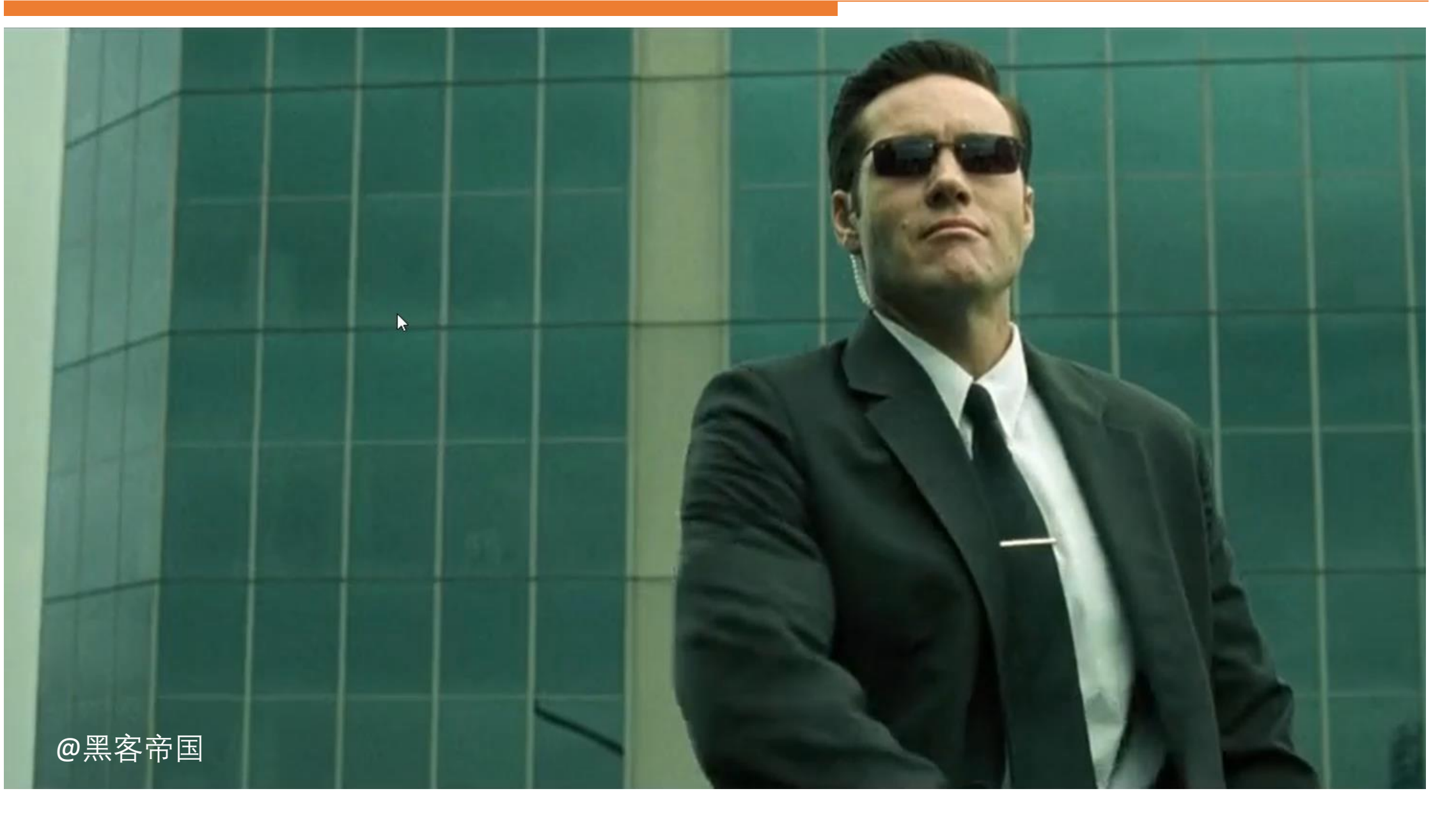

@黑客帝国

中国科学院软件研究所

**Institute of Software, Chinese Academy of Sciences**

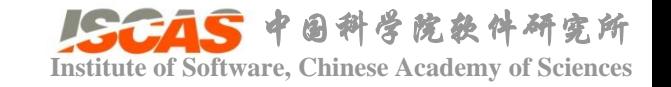

- 物理仿真引擎的作用是什么
	- •我是小白,要实现一个仿真算法该从哪开始入手;
	- 我是做仿真算法的,不想写{渲染、UI、导入导出。。。} 算法;
	- 审稿意见回来了,Reviewer让和某某论文做一下对比;
- 物理仿真引擎能提供什么
	- 基础的脚手架工程
	- 与仿真无关的功能模块
	- 其他仿真算法

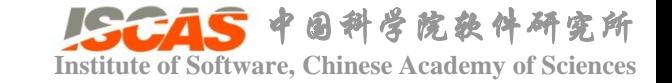

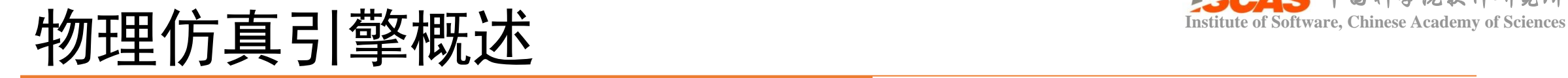

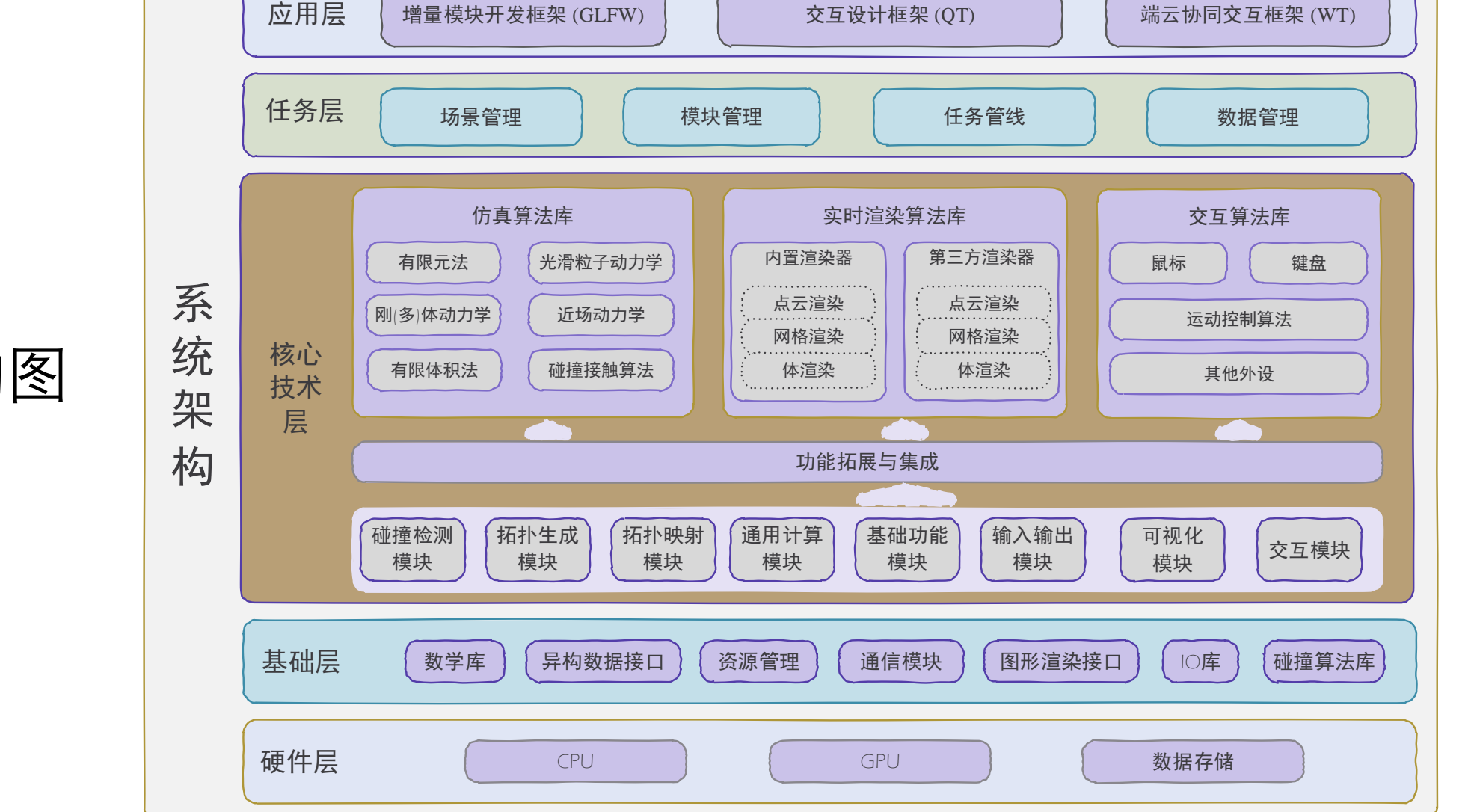

# PeriDyno 系统架构图

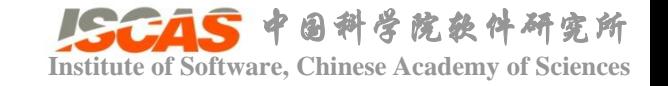

# **Institute of Software, Chinese Academy of Sciences** 工欲善其事,必先利其器

## • 开源三部曲(以Windows平台为例)

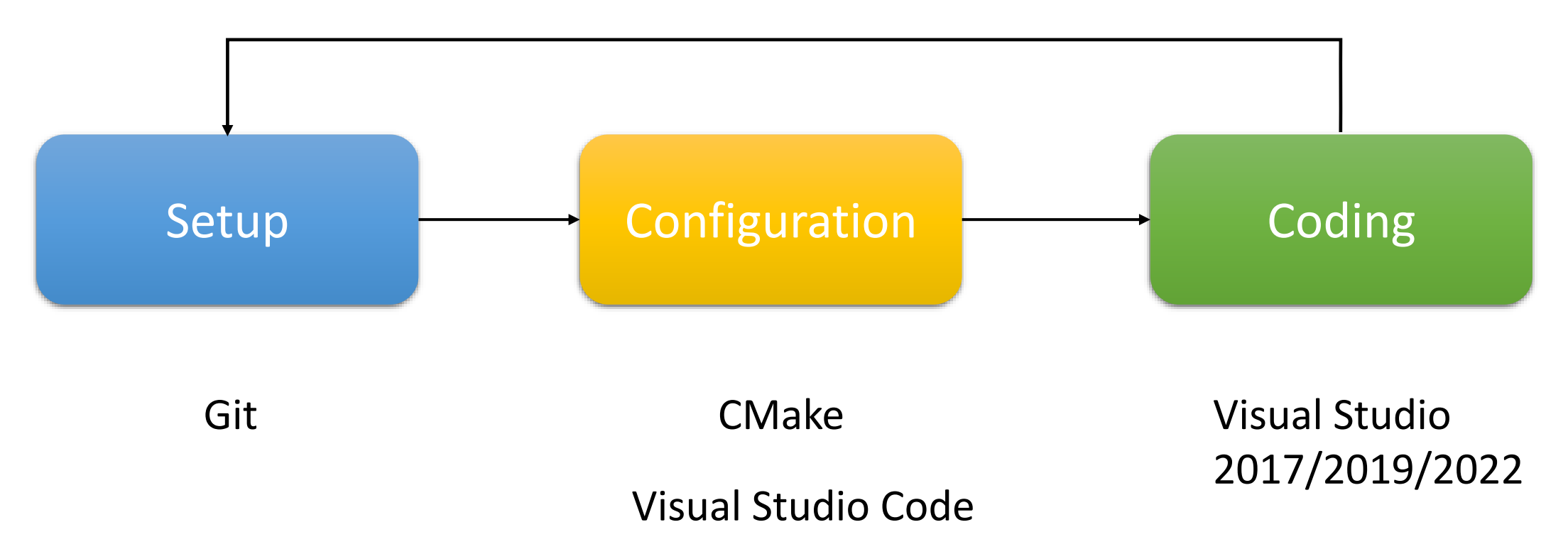

### Linux平台参见: http://peridyno.com/zh/installation/linux/

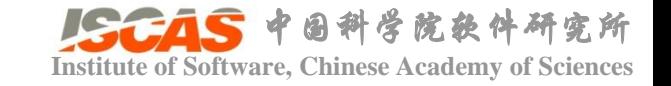

- Windows 10+
- 显卡: GeForce RTX 10系列 / 20系列 / 30系列 / 40系列
	- CUDA Toolkit 11.0+ (推荐[CUDA Toolkit 11.5](https://developer.nvidia.com/cuda-11-4-0-download-archive?target_os=Windows&target_arch=x86_64&target_version=10))

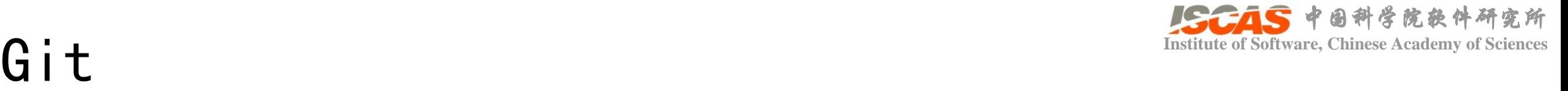

- **Git** is a free and open source distributed version control system designed to handle everything from small to very large projects with speed and efficiency.
	- A complete long-term change history of every file.
	- Branching and merging.
	- Traceability.

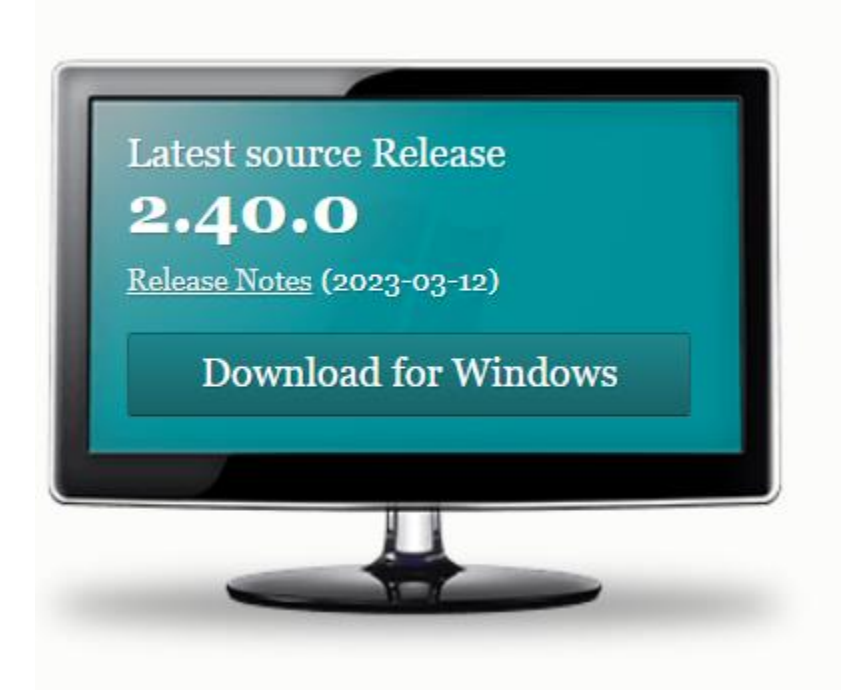

https://git-scm.com/downloads

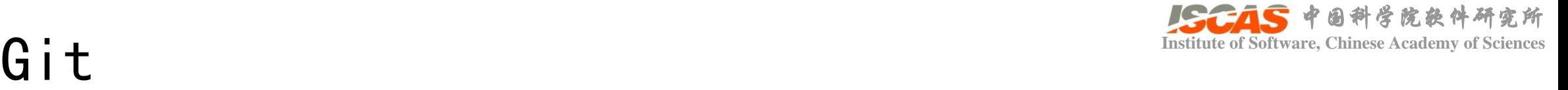

- 
- **Git** is a free and open source distributed version control system designed to handle everything from small to very large projects with speed and efficiency.

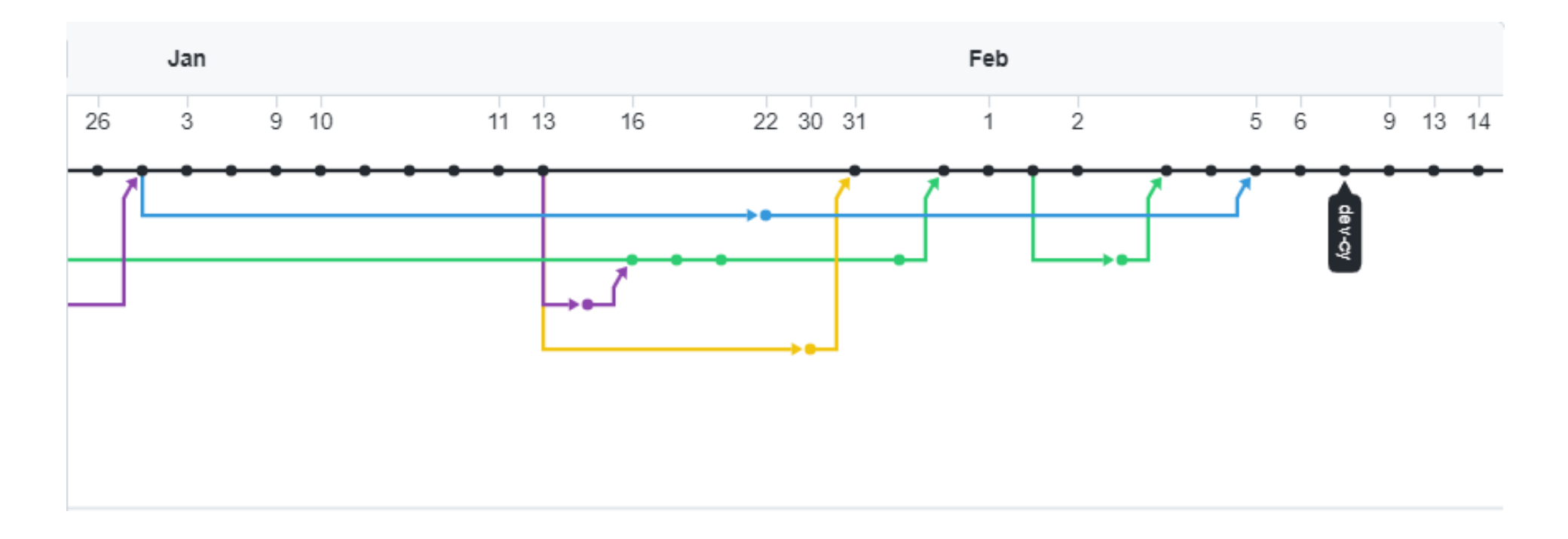

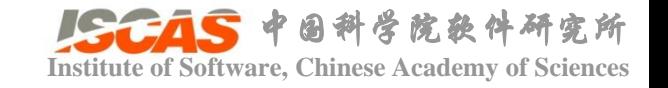

# **Institute of Software, Chinese Academy of Software, Chinese Academy of Software, Chinese Academy of Software, Chinese Academy of Software, Chinese Academy of Software, Chinese Academy of Software, Chinese Academy of Softw**

- Setting up a repository
	- Git init/clone
	- git clone --recursive<https://github.com/peridyno/peridyno.git>
	- git clone recursive<https://gitee.com/peridyno/peridyno.git>
- Collaborating
	- Syncing: git remote/fetch/pull/push
	- Using branches: git branch/checkout/merge

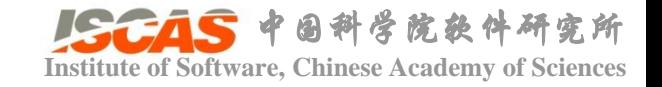

- 
- 
- 
- 
- src
	-
	-
	- Framework  $\overline{\phantom{a}}$  //仿真框架
	- Plugin //插件
	-
	-
- 

• cmake  $\overline{\phantom{a}}$  //Cmake脚本 • data //数据 • examples  $\overline{\phantom{a}}$  //仿真样例 • external //第三方库

• Core //基础数据结构和算法库 • Dynamics //仿真算法库 • Rendering  $\qquad$  //渲染引擎、GUI • Topology イングランド のうちゃく しょうしょう • tests //测试样例

Git comes with built-in GUI tools for committing (git-gui) and browsing (gitk), but there are several thirdparty tools for users looking for platform-specific experience.

If you want to add another GUI tool to this list, just follow the instructions.

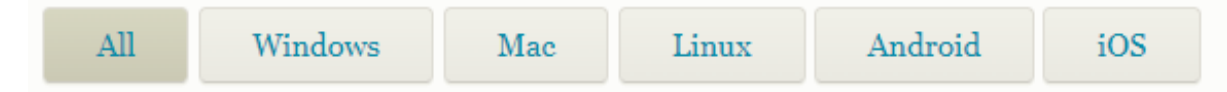

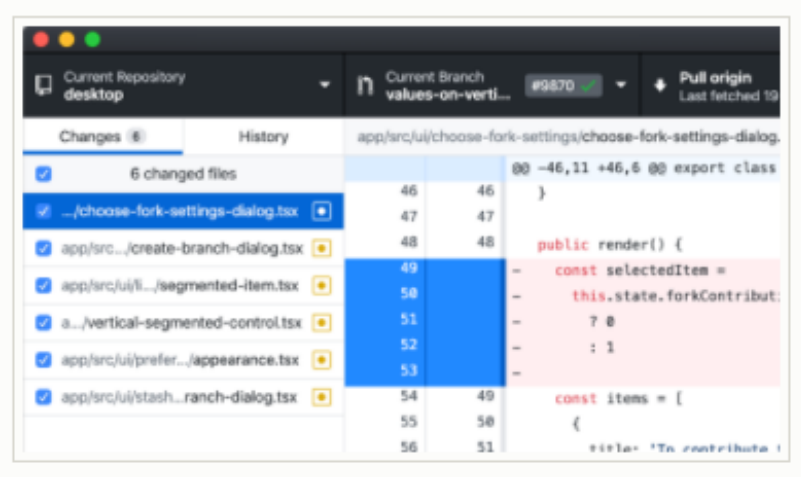

### **GitHub Desktop**

Platforms: Mac, Windows Price: Free License: MIT

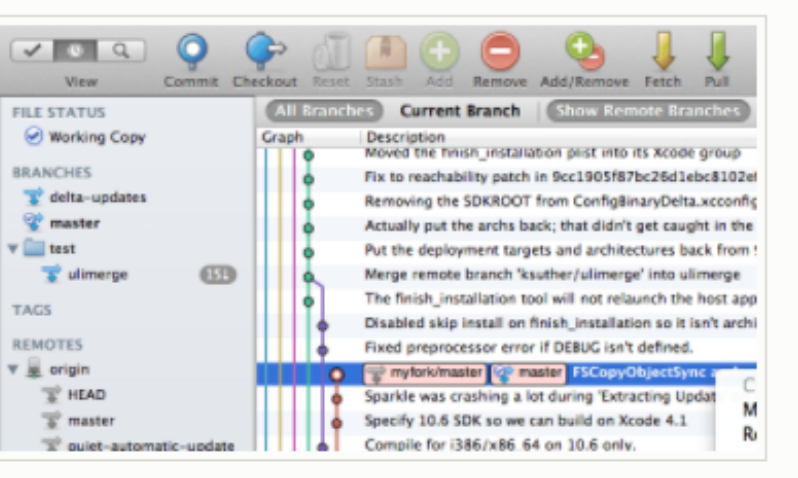

### **SourceTree**

Platforms: Mac, Windows Price: Free License: Proprietary

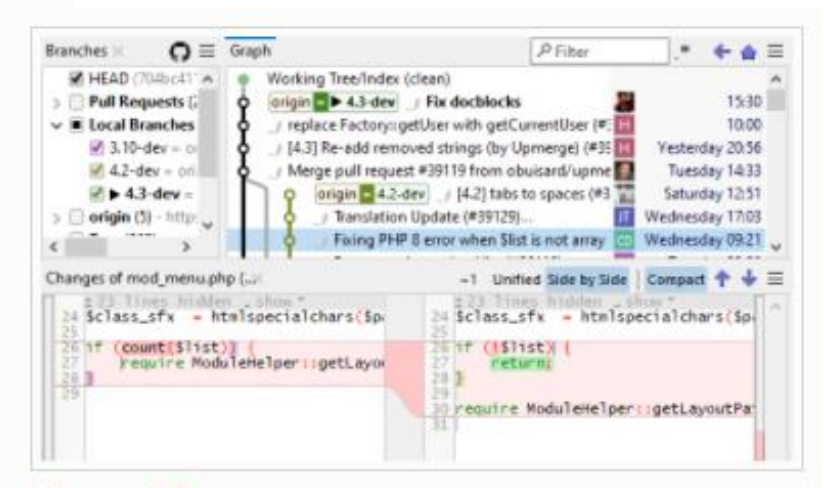

### **SmartGit**

Platforms: Linux, Mac, Windows Price: Free for non-commercial use / \$59/user annually License: Proprietary

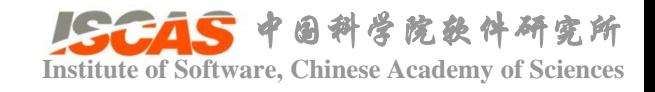

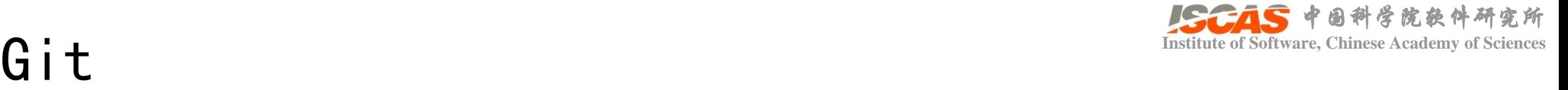

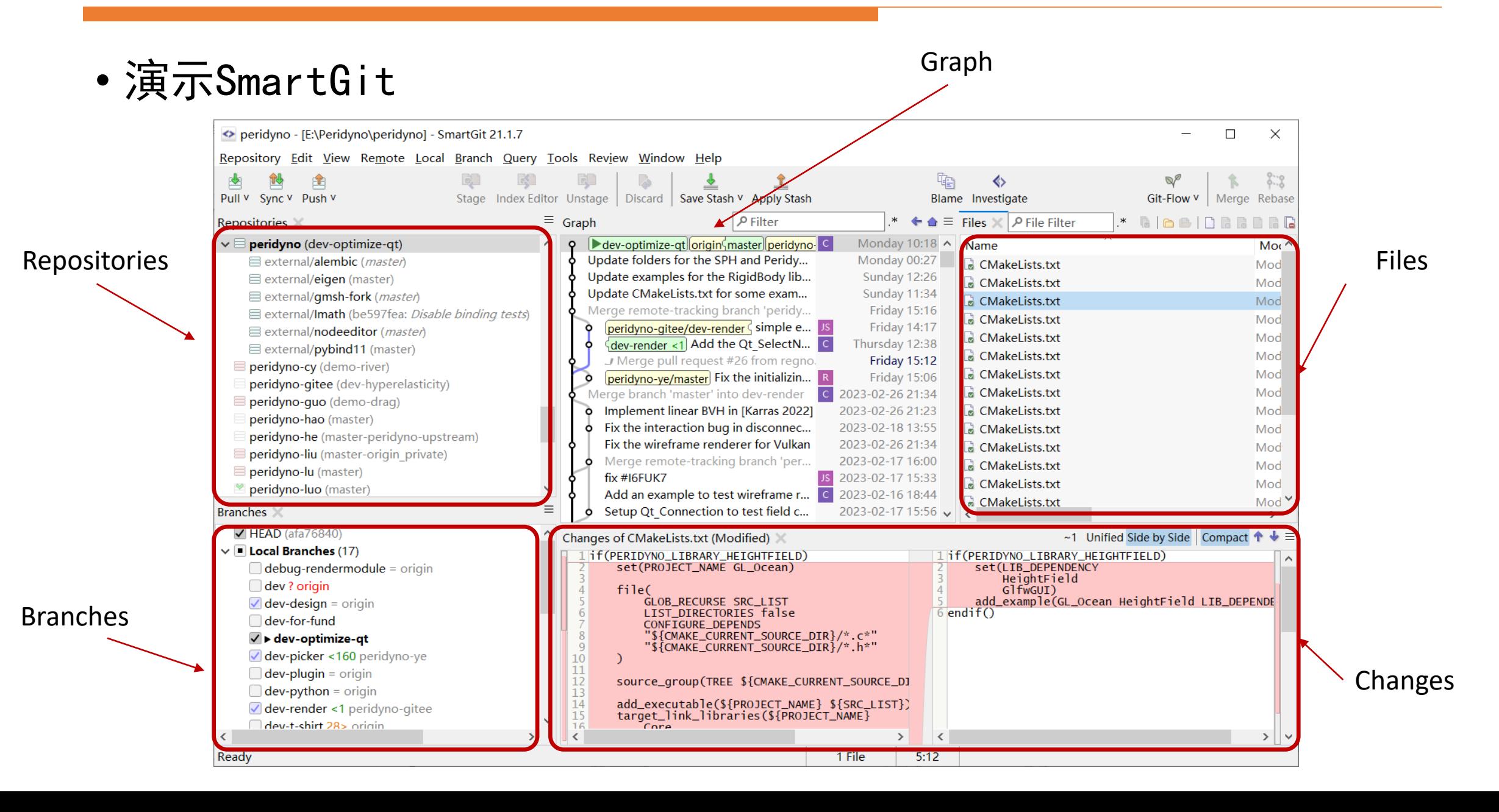

# **Configuration**

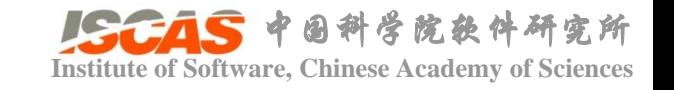

- CMake is an open-source, **cross-platform** family of tools designed to build, test and package software.
	- 设置文件源码路径和编译路径
	- 点击Configure
	- 点击Generate

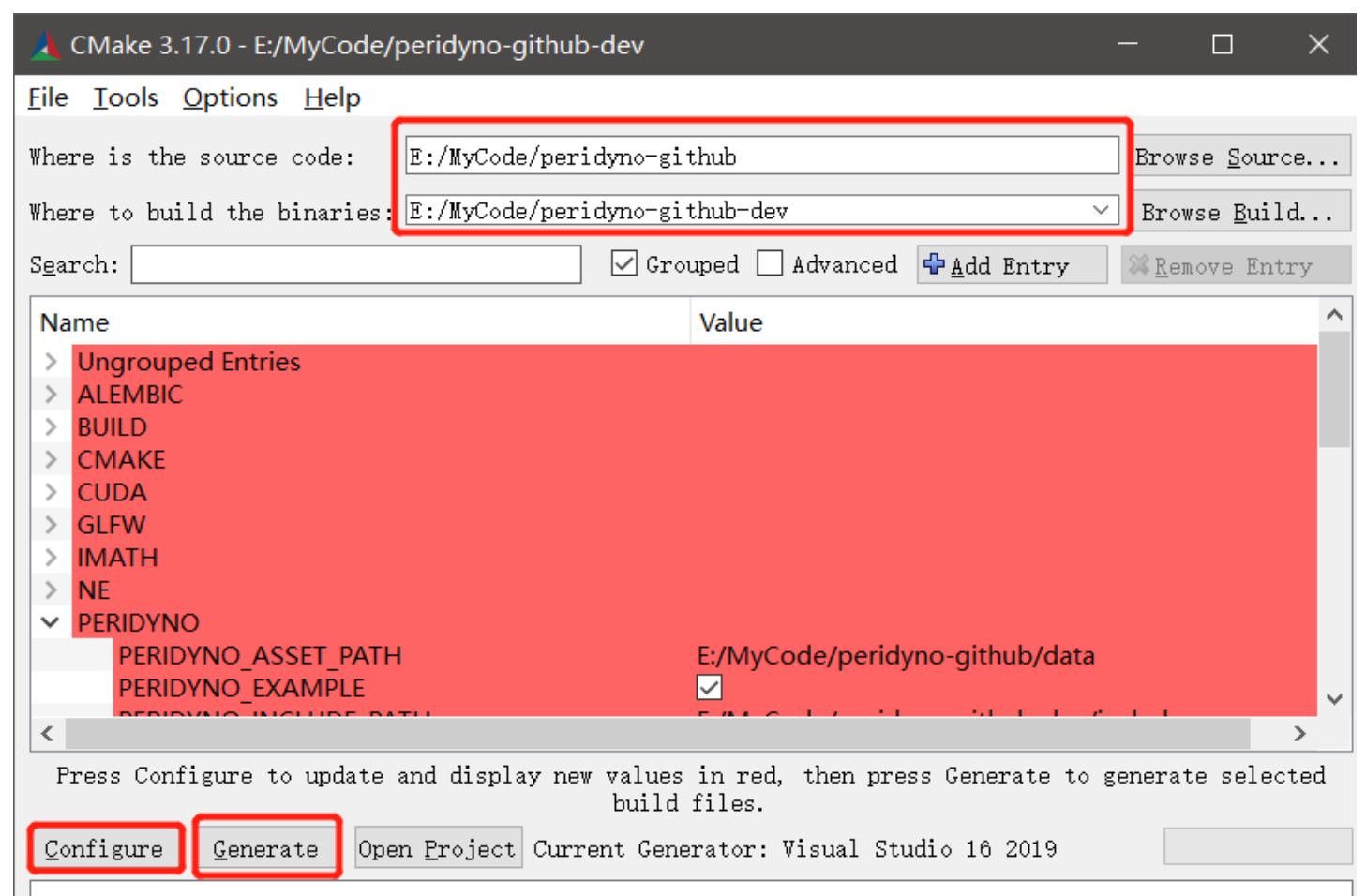

# **Configuration**

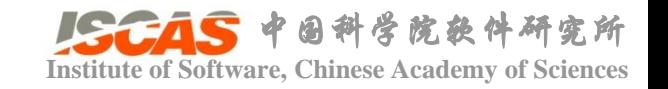

• Examples/General/GL\_GlfwGUI/CMakeLists.txt

```
set(PROJECT_NAME GL_GlfwGUI)
```

```
set(LIB_SRC main.cpp)
source_group(TREE ${CMAKE_CURRENT_SOURCE_DIR} FILES ${LIB_SRC})
```

```
add executable($ {PROJECT} NAME} $ {LIB} SRC})
```

```
set(GUI_ONLY_BINARIES ${PROJECT_NAME})
```

```
target_link_libraries(${PROJECT_NAME} GlfwGUI)
```

```
• Visual Studio Code
```
# **Coding**

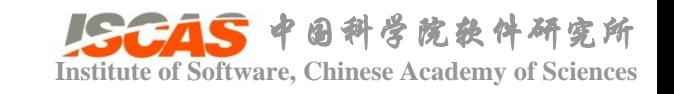

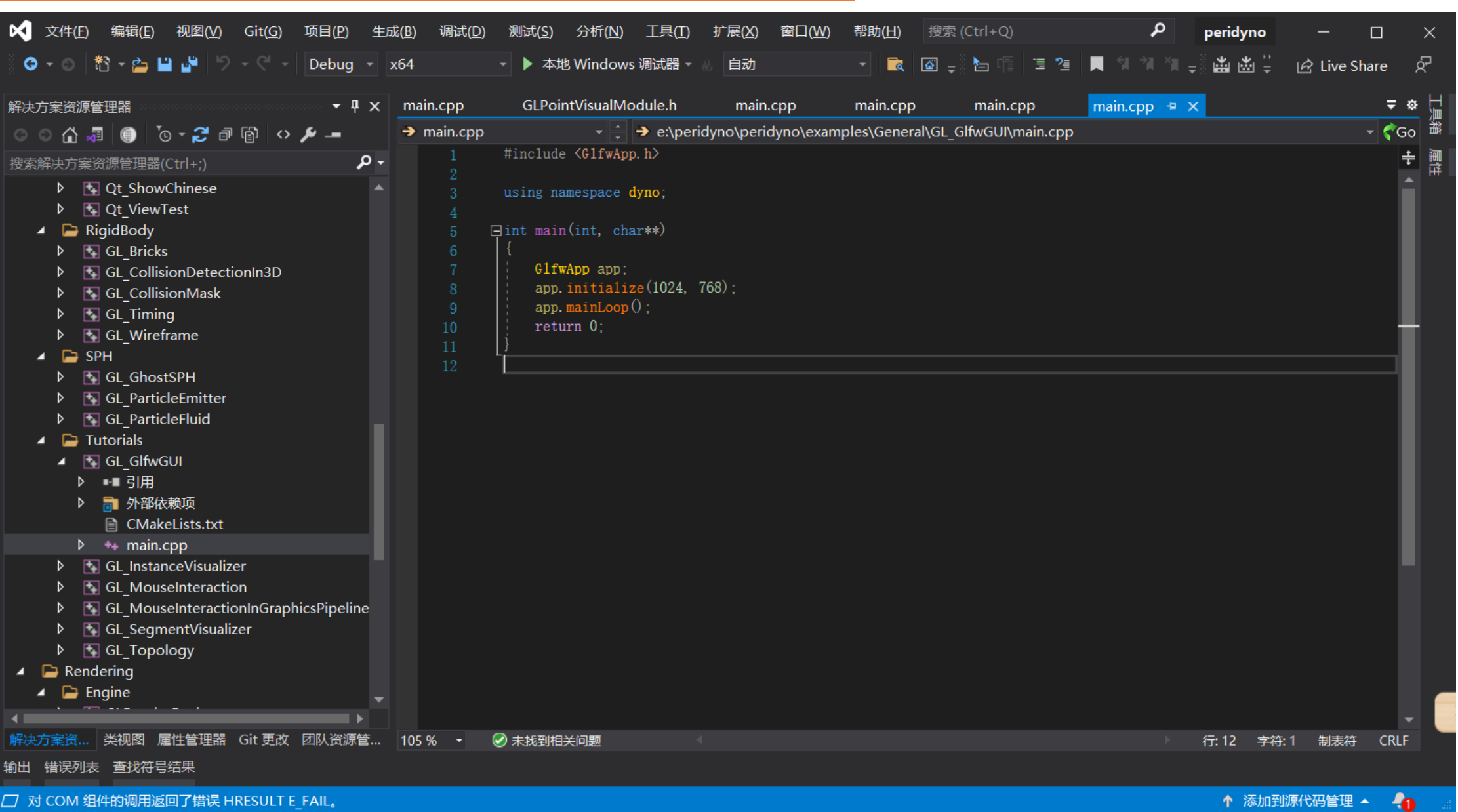

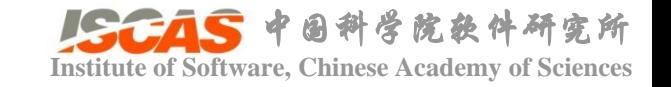

# **ILLO PeriDyno !!!**

## • 创建文件夹

• \*/examples/Cuda/Tutorials/Hello

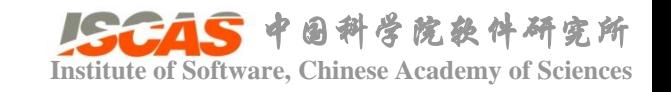

- 创建文件夹
	- \*/examples/Cuda/Tutorials/Hello
- 创建main.cpp

#include <GlfwApp.h>

using namespace dyno;

```
int main(int, char**)
{
    GlfwApp app;
    app.initialize(1024, 768);
    app.mainLoop();
    return 0;
}
```
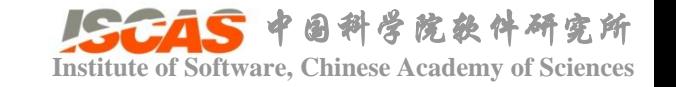

- 创建文件夹
	- \*/examples/Cuda/Tutorials/Hello
- 创建main.cpp
- 创建CMakeLists.txt set(LIB\_DEPENDENCY GlfwGUI)

add\_example(Hello Tutorials LIB\_DEPENDENCY)

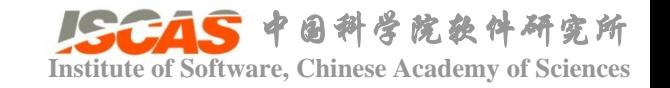

- 创建文件夹
	- \*/examples/Cuda/Tutorials/Hello
- 创建main.cpp
- 创建CMakeLists.txt
- CMake GUI
	- Configure->Generate->Open Project

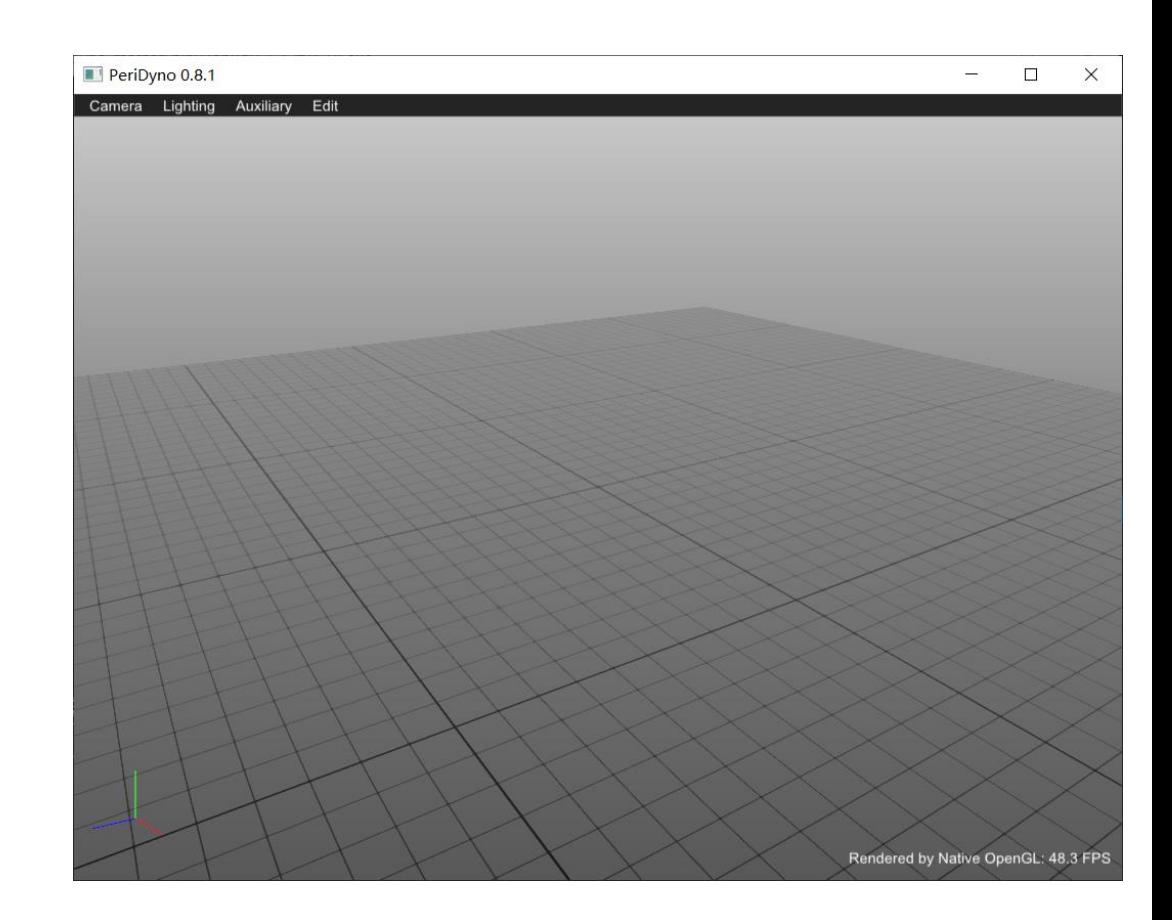

# PeriDyno物理仿真框架

• void AppBase::setSceneGraph(std::shared ptr<SceneGraph> scene);

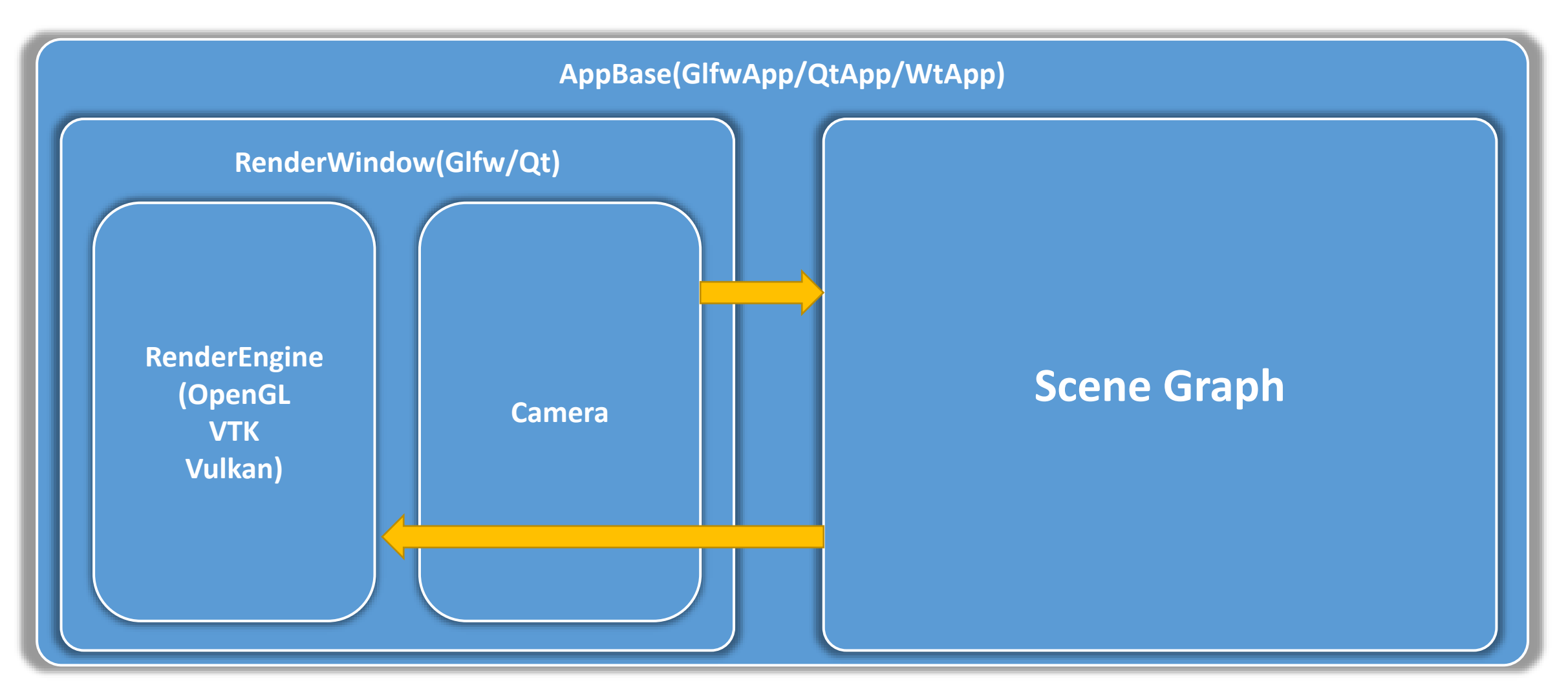

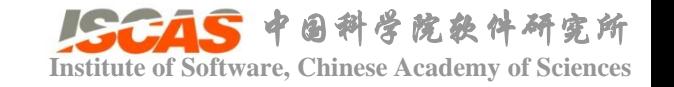

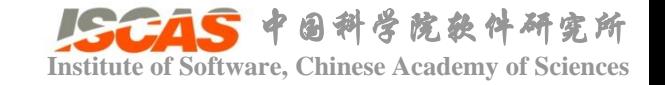

# PeriDyno物理仿真框架

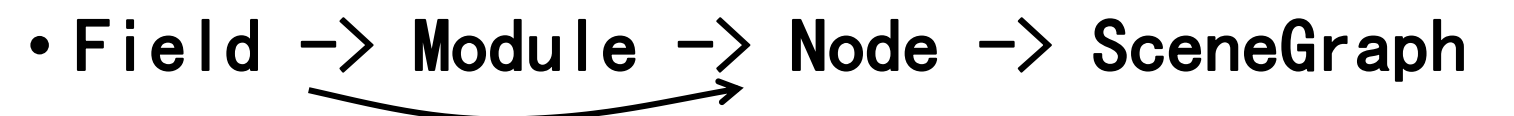

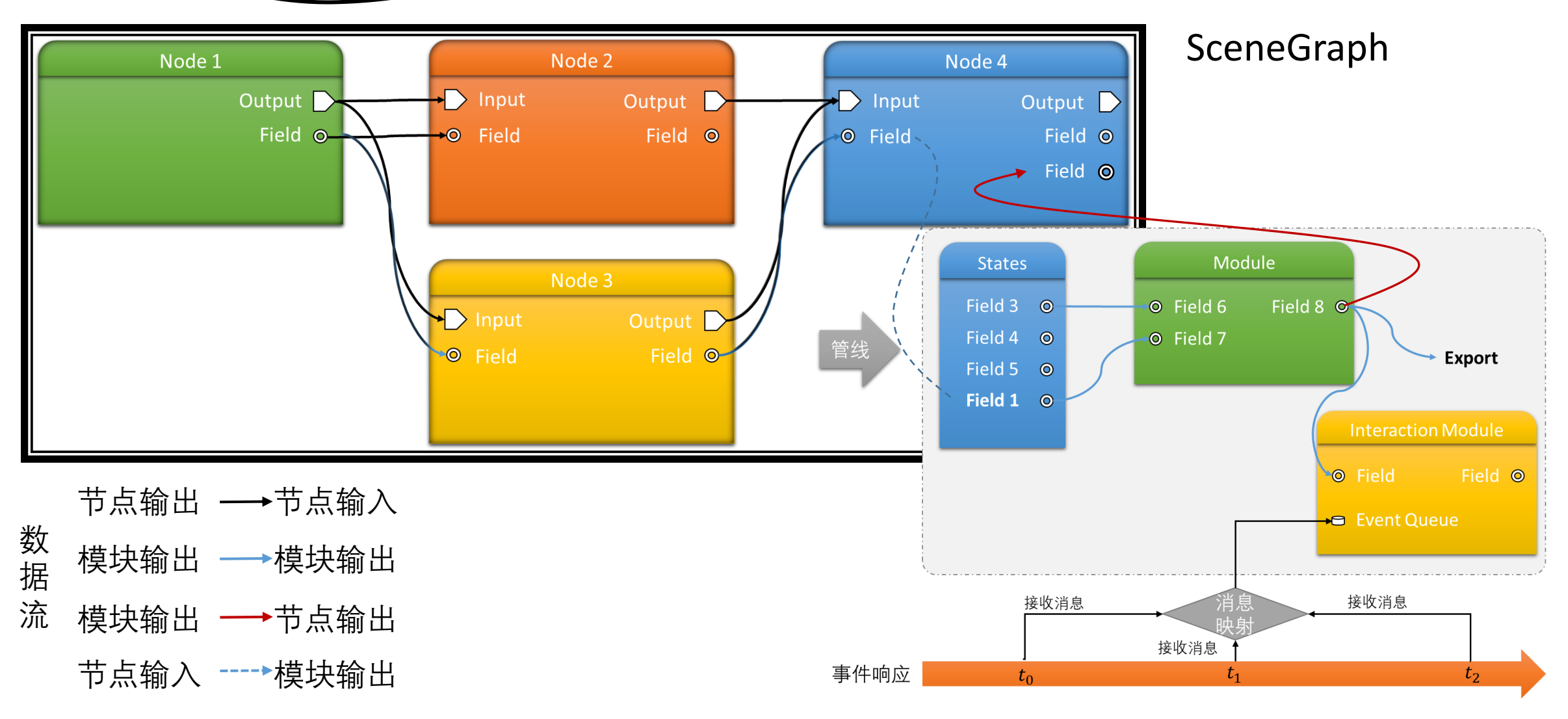

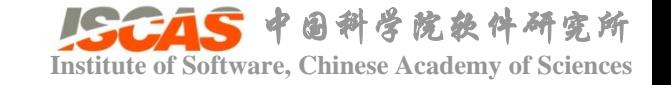

# **Institute of Software, Chinese Academy of Sciences**<br>
■ **I C I C I C i Software**, Chinese Academy of Sciences

- 对基本数据类型的封装,用于实现节点以及模块之间的数据传递。 按数据类型划分包括:
	- •基本类型:指数据量比较小, 可以在CPU和GPU进行直接传递的数据, 典 型的包括bool、int、float、double等标量数据以及Vec3f、Vec3d、 Mat3f、Mat3d等张量数据, Field可通过DEF VAR、DEF ENUM等宏定义来 完成数据的定义和传递;
	- 静态数组:指数据尺寸固定的连续存储空间,包括一维数组、二维数组、 三维数组等,Field宏定义采用DEF\_ARRAY{2D, 3D}\_{\*}等宏定义。
	- 动态数组:指数据尺寸动态变化的连续存储空间,包括List、Map、Set、 MultiSet、Pair、Stack等类型的数组表示,Field宏定义采用 DEF ARRAYLIST  $\{*\} \ncong E \times \mathbb{R}$
	- 引用类型:针对复杂类型,采用类似C++指针的方式进行定义的数据, Field宏定义采用DEF INSTANCE  $*$  完成定义。

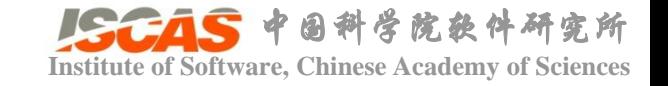

- 按用途划分包括:
	- 变量
		- DEF\_VAR (type, name, value, description); DEF ENUM (type, name, value, description);
	- 输入
		- DEF<sub>(\*)</sub>IN (type, name, description);
	- 输出
		- DEF<sub>1</sub>{\*} \_OUT (type, name, description);
	- 状态
		- DEF<sub>I</sub>{\*} STATE (type, name, description);

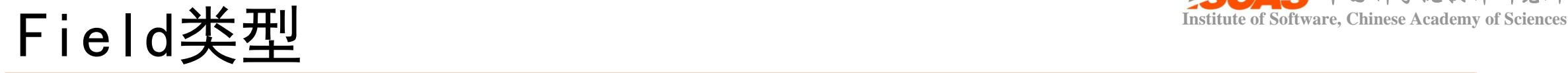

### class Fields : public Node

MPLEMENT\_CLASS(Fields);

DECLARE\_CLASS(Fields);  $public:$ Fields $()$ { this- $\forall$ varFloat ()- $\Rightarrow$ setRange (0.01, 10.0f); this- $\in$ inFloatArray()- $\geq$ tagOptional(true);  $\tilde{\text{Fields}}() \{\}$ :  $public:$ DEF\_VAR(bool, Boolean, false, "Define a boolean field"); DEF VAR(int, Int, 1, "Define an  $int$ "); DEF\_VAR(float, Float, 1.0f, "Define a float field"); DEF\_VAR(Vec3f, Vector, Vec3f(1.0f), "Define a vector field"); DEF\_ARRAY\_IN(float, FloatArray, DeviceType:: GPU, "Define a float array as input"); DEF\_ARRAY\_OUT(float, FloatArray, DeviceType:: GPU, "Define a float array as output"); DEF ARRAY STATE (float, Value, DeviceType:: GPU, "Define a float array as state"); protected: void resetStates() { std::cout  $\langle\langle$  "resetStates()"  $\langle\langle$  " is called"  $\langle\langle$  std::endl:

Node Editor  $A \times$ Fields ● Float Array Out  $\triangle$ Float Array **Property Editor**  $A \rightarrow$ Control Variables **Boolean**  $\blacksquare$ Int  $\mathbf{1}$  $0.010$  $Float =$  $|\hat{=}$  1.00  $|\hat{=}$  1.00 1.00 Vector

### src/examples/Cuda/QtGUI/Qt\_Fields

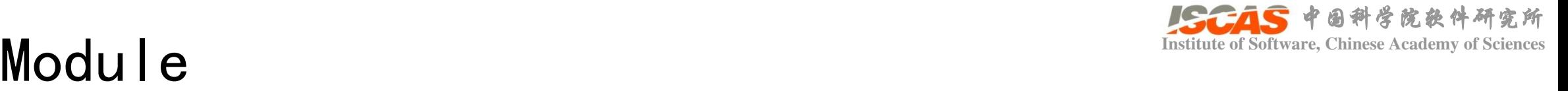

- •模块(Module)定义为供节点内部调用的功能独立的算法单元, 其 由输入数据、输出数据和控制变量构成。其与节点最大的差别在 于输入输出类型只接受Field类型。
	- 控制变量: 采用DEF VAR宏定义数据;
	- •输入数据: 采用DEF\_ \*\_ IN形式宏定义定义的数据
	- ·输出数据: 采用DEF \* OUT形式宏定义定义的数据。

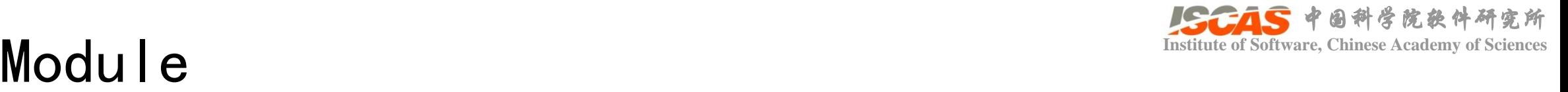

### public:

DEF\_VAR(Real, RestDensity, 1000, "Rest Density");

### ///Define inputs /\*\* \* @brief Particle positions DEF\_ARRAY\_IN(Coord, Position, DeviceType::GPU, "Particle position"); /\*\* \* @brief Particle positions DEF\_ARRAY\_IN(Coord, Other, DeviceType::GPU, "Particle position"); /\*\*

\* @brief Neighboring particles

DEF ARRAYLIST IN(int, NeighborIds, DeviceType::GPU, "Neighboring particles' ids");

///Define outputs /\*\* \* @brief Particle densities DEF\_ARRAY\_OUT(Real, Density, DeviceType::GPU, "Return the particle density");

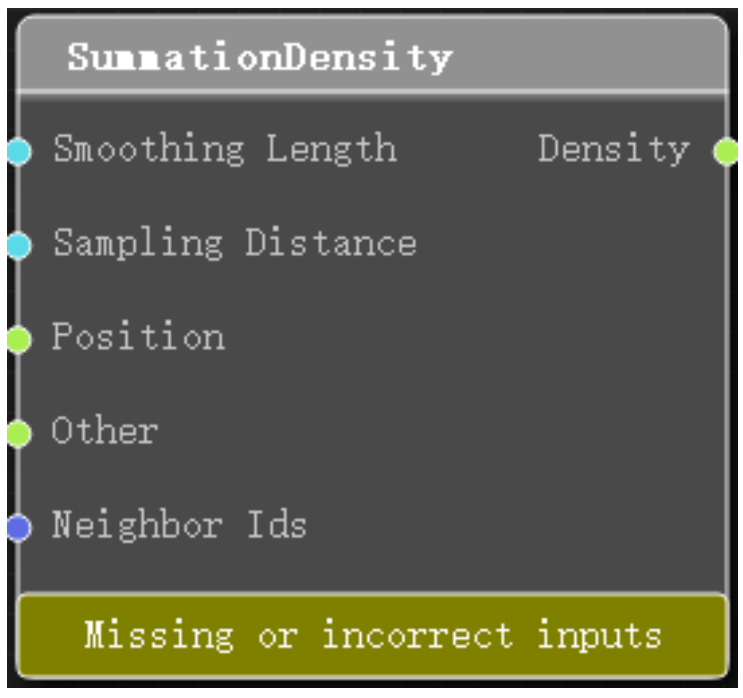

src/Dynamics/Cuda/ParticleSystem/Module/SummationDensity.h

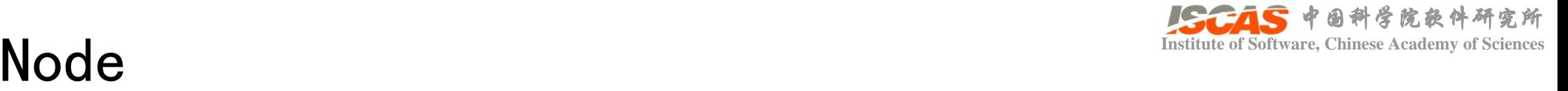

- 节点为功能相对独立的、封装了特定功能模块的算法集合,主要 包含如下几个部分:
	- 控制变量: 采用DEF\_VAR宏定义数据;
	- •输入节点: 利用宏定义DEF\_NODE\_PORT或者DEF\_NODE\_PORTS定 义;
	- 输出节点:当前实现只支持节点自身作为默认输出,不需显式定义;
	- ·输入数据:采用DEF \* IN形式宏定义定义的数据
	- 输出数据: 采用DEF \* OUT形式宏定义定义的数据;
	- 状态变量: 采用DEF \* STATE形式宏定义定义的数据;
	- 模块管线: 主要包含仿真管线和渲染管线各一条, 分别采用 animationPipeline()和graphicsPipeline()函数进行调用。

src/examples/Cuda/QtGUI/Qt\_Connection

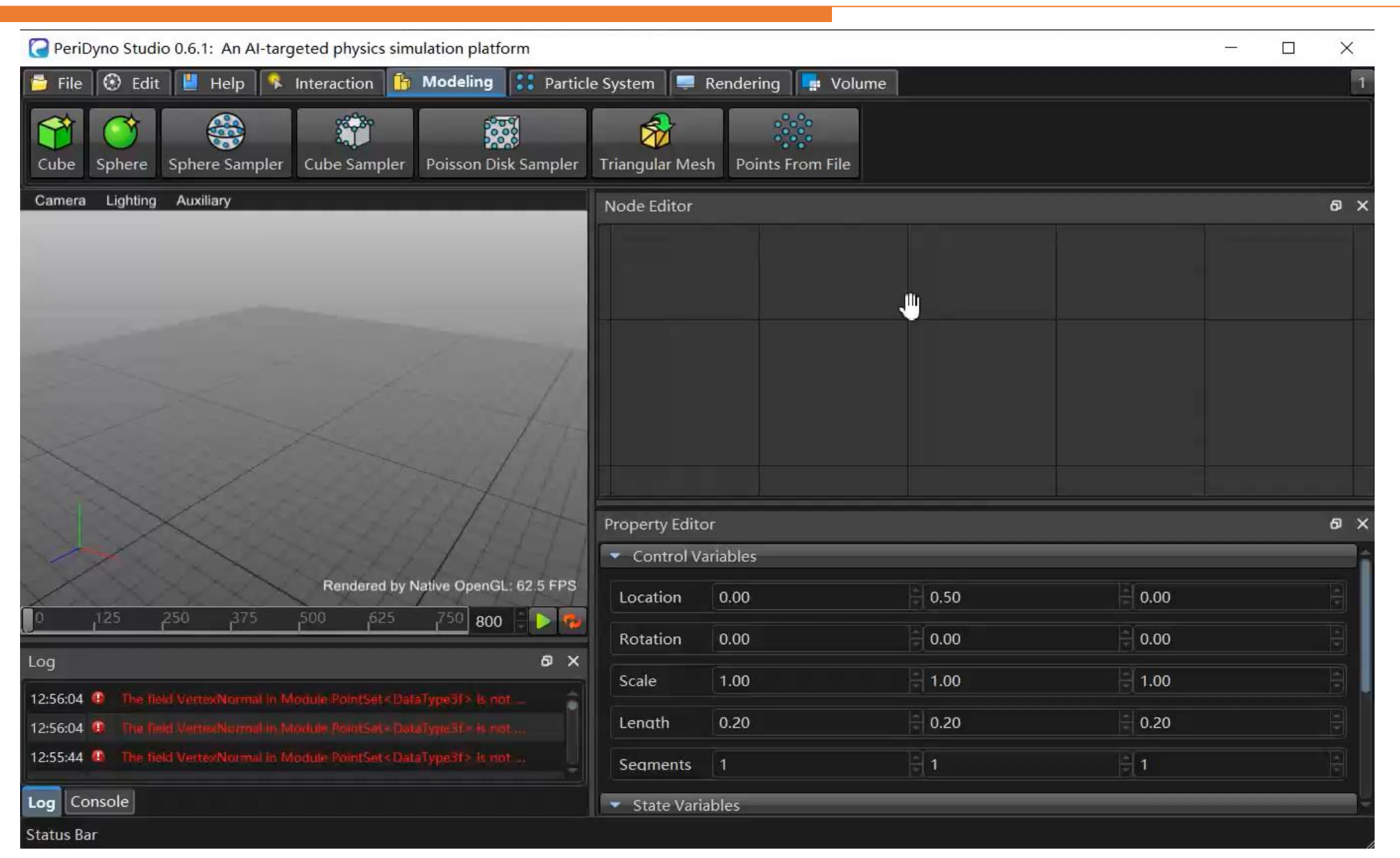

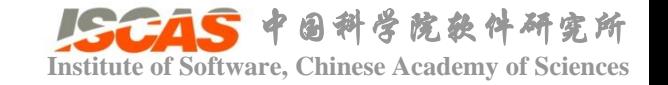

**Institute of Software, Chinese Academy of Sciences** 场景图管线

## • 管线

- 管线入口: 统一以节点的状态变量作为 管线入口,支持直接对模块状态变量的 更新;
- **模块类型**: 管线支持的功能模块<br>- 是仿真计算模块,也可以是渲染 是仿真计算模块,<br>者交互模块, 不 者交互模块,不同功能模块可以自由排 列和组合,从而支持复杂实时可交互场 列和组合,从而。<br>景的建模与仿真;
- ・**管线类型**: 当前实现支持<u>仿真管线和渲</u> 线两种
- 更新机制: 利用Field的tick()、tack()机 制实现数据时间戳同步,保证每个模块 只在输入数据或者控制变量更新之后才 [执行,从而降低冗余计算,具体参见](http://peridyno.com/zh/framework/pipeline/fieldsync) 数 <u>据更新</u>。

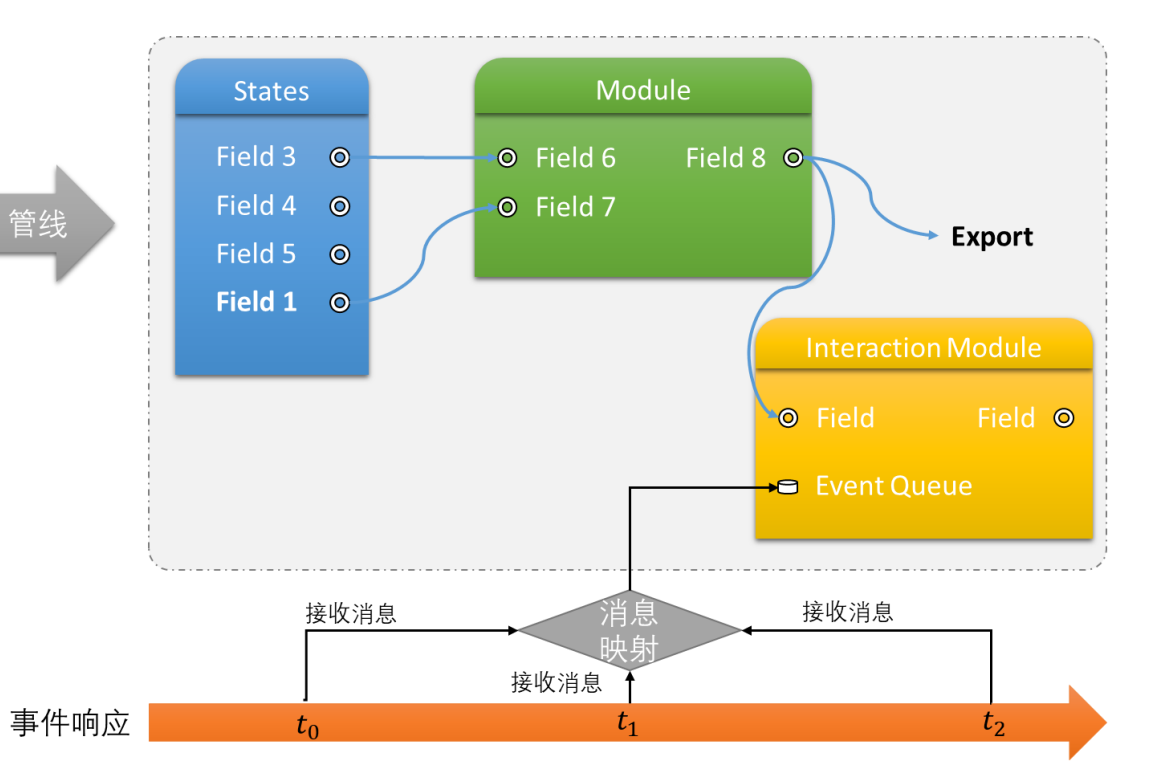

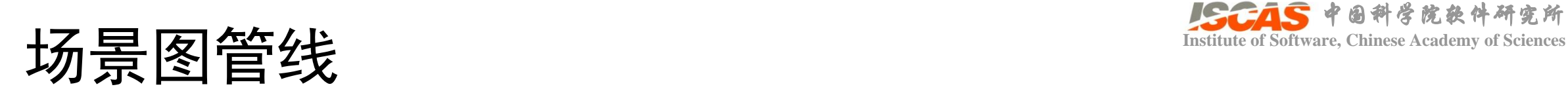

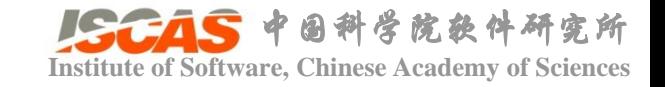

## • examples/Cuda/QtGUI/Qt\_Bricks

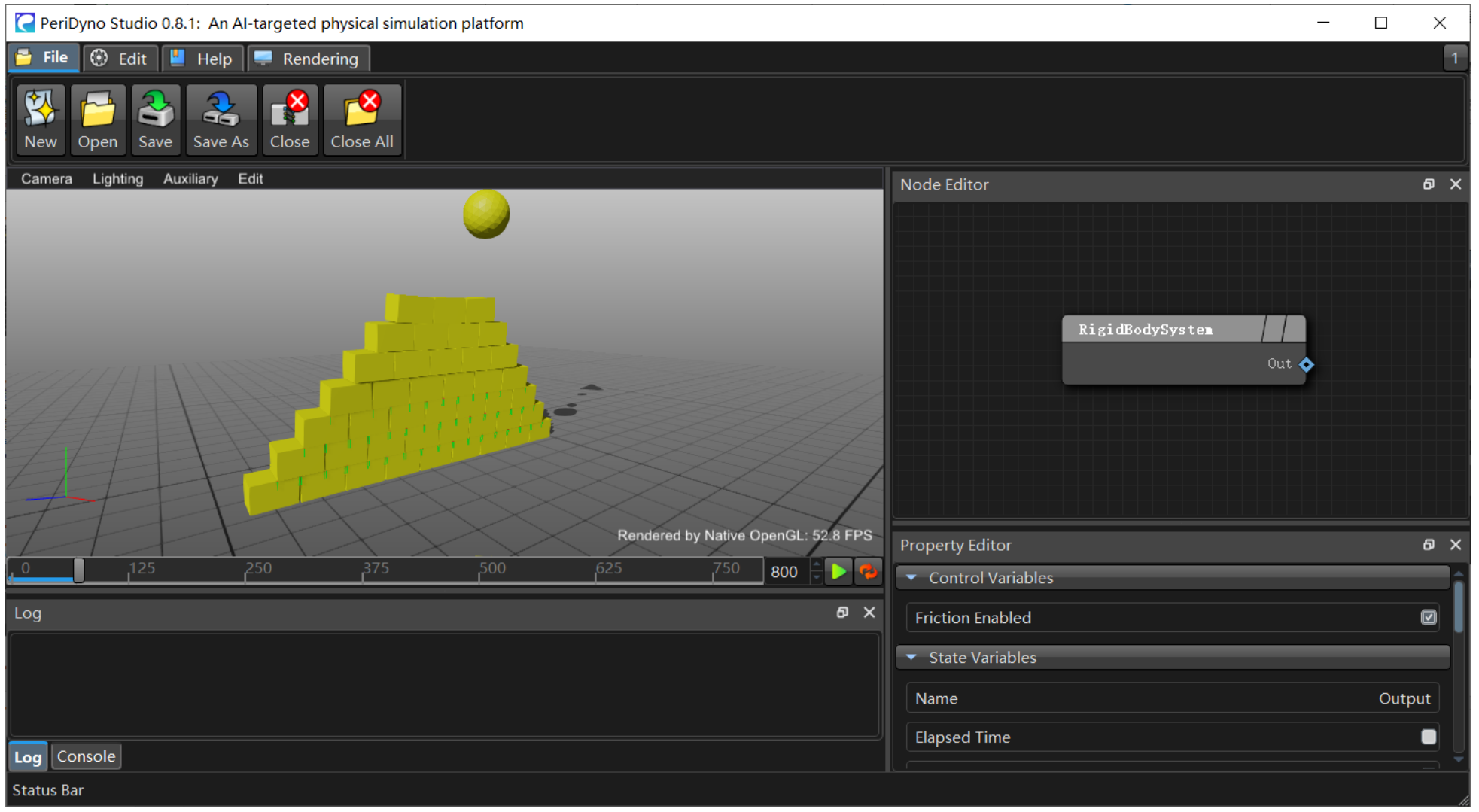

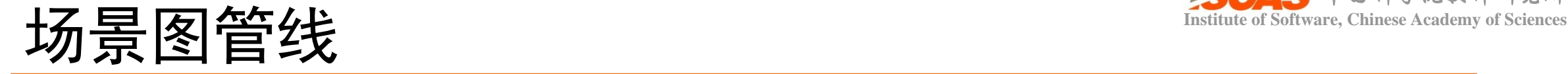

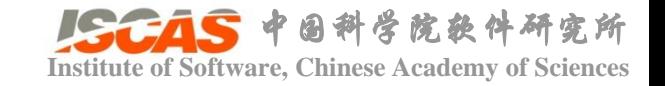

### • examples/Cuda/QtGUI/Qt\_Bricks

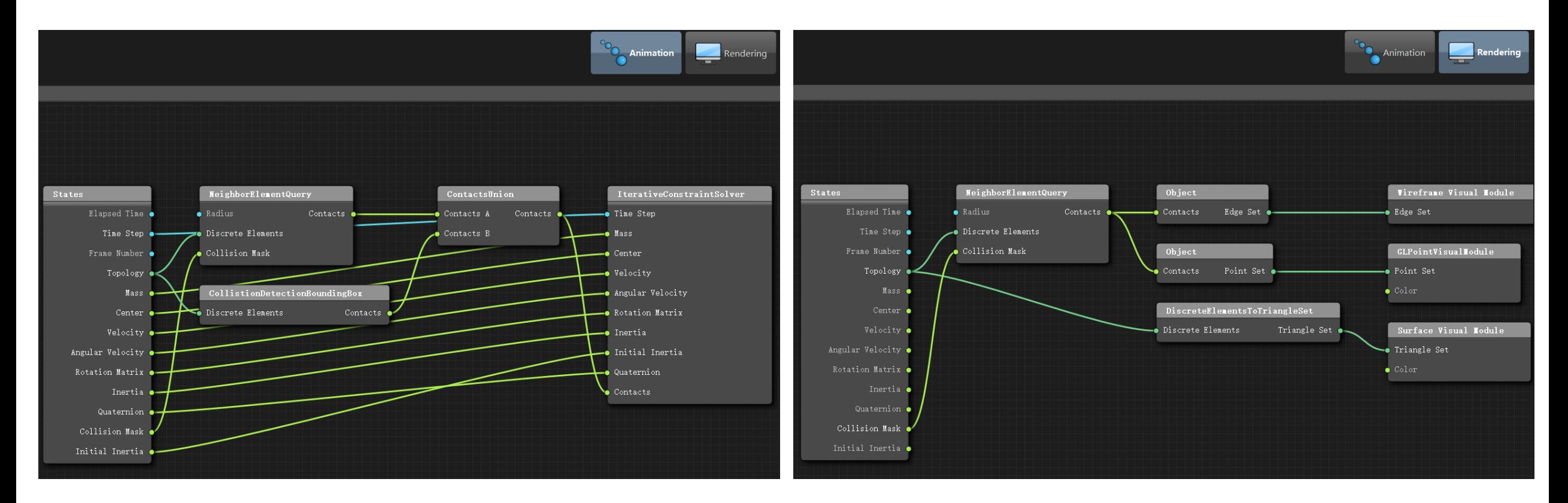

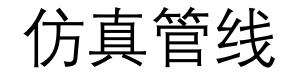

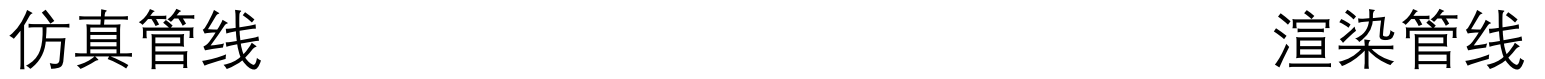

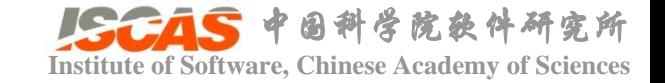

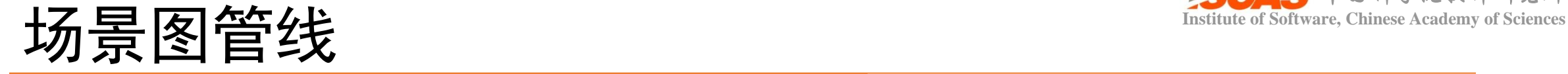

•仿真管线运行时序图 SceneGraph Node

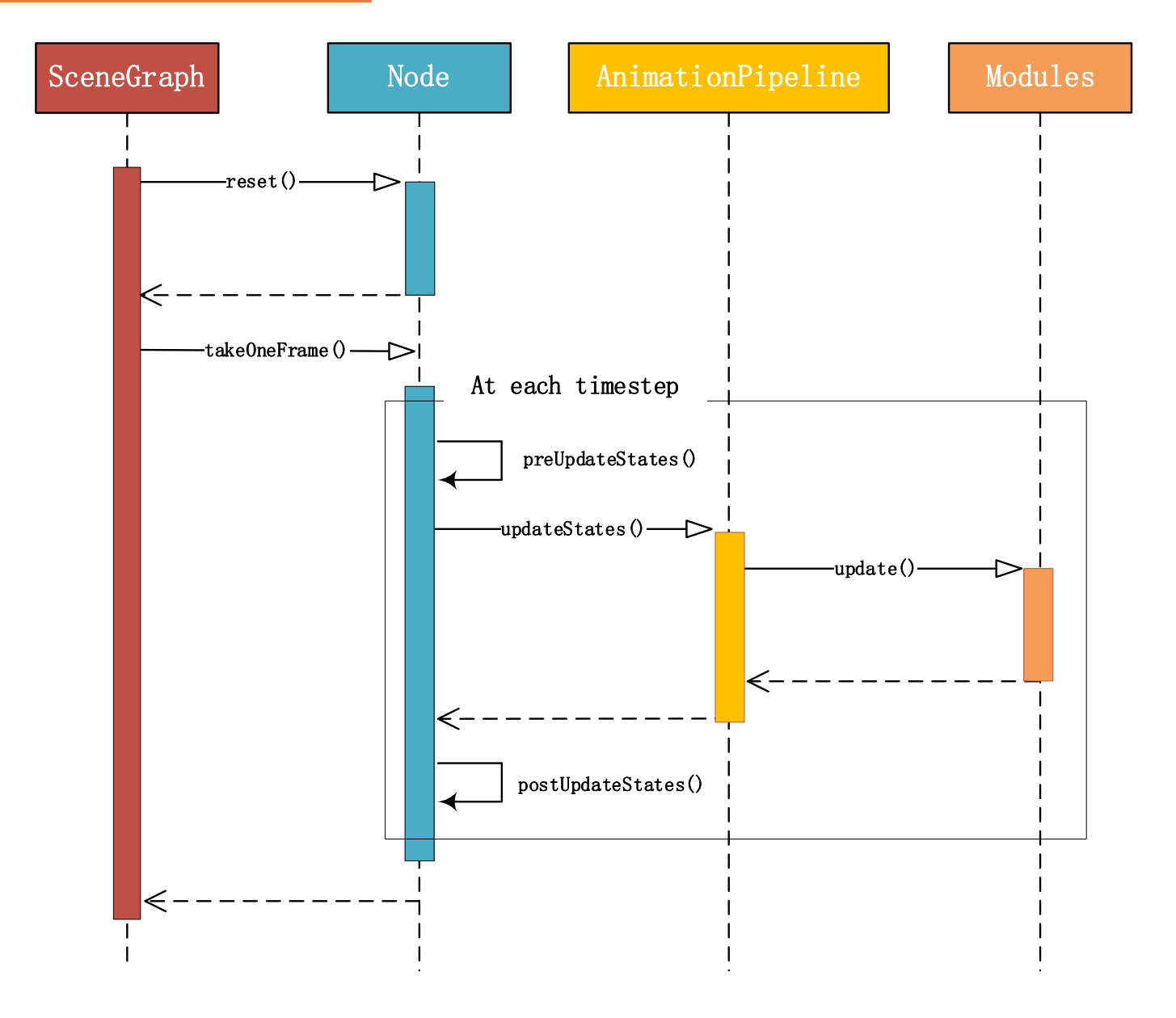

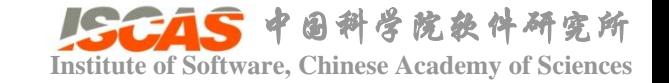

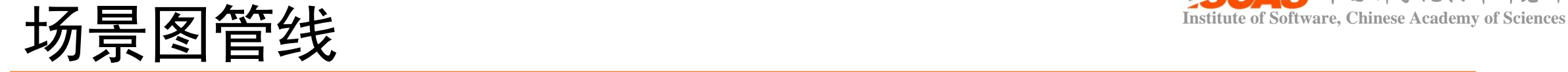

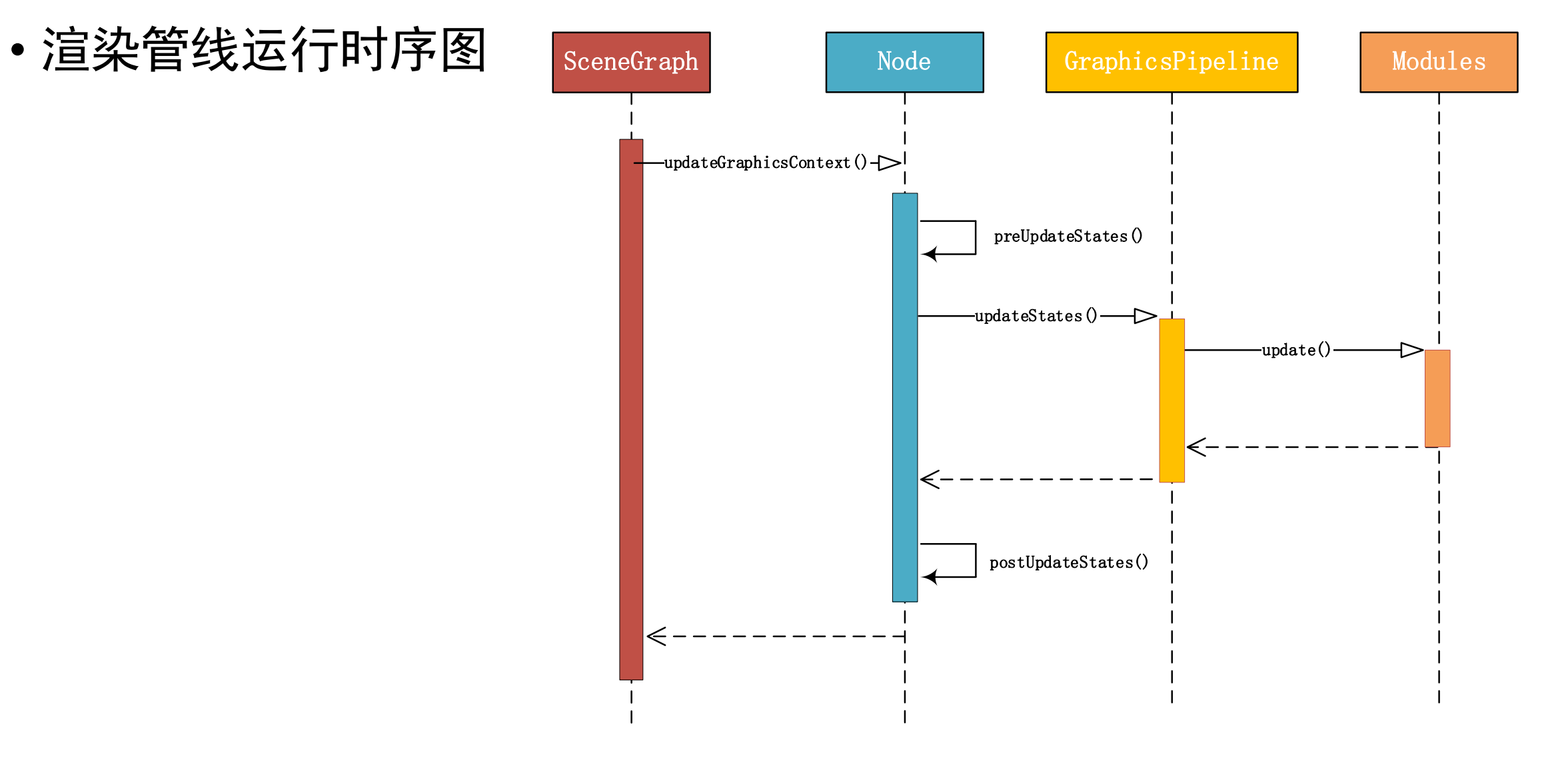

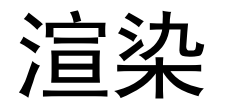

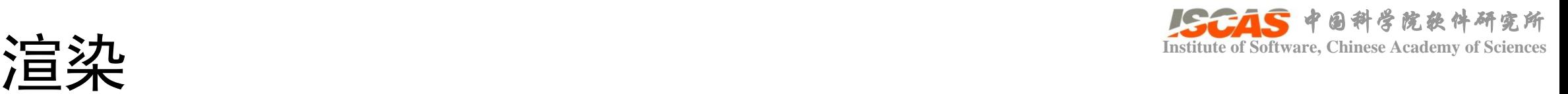

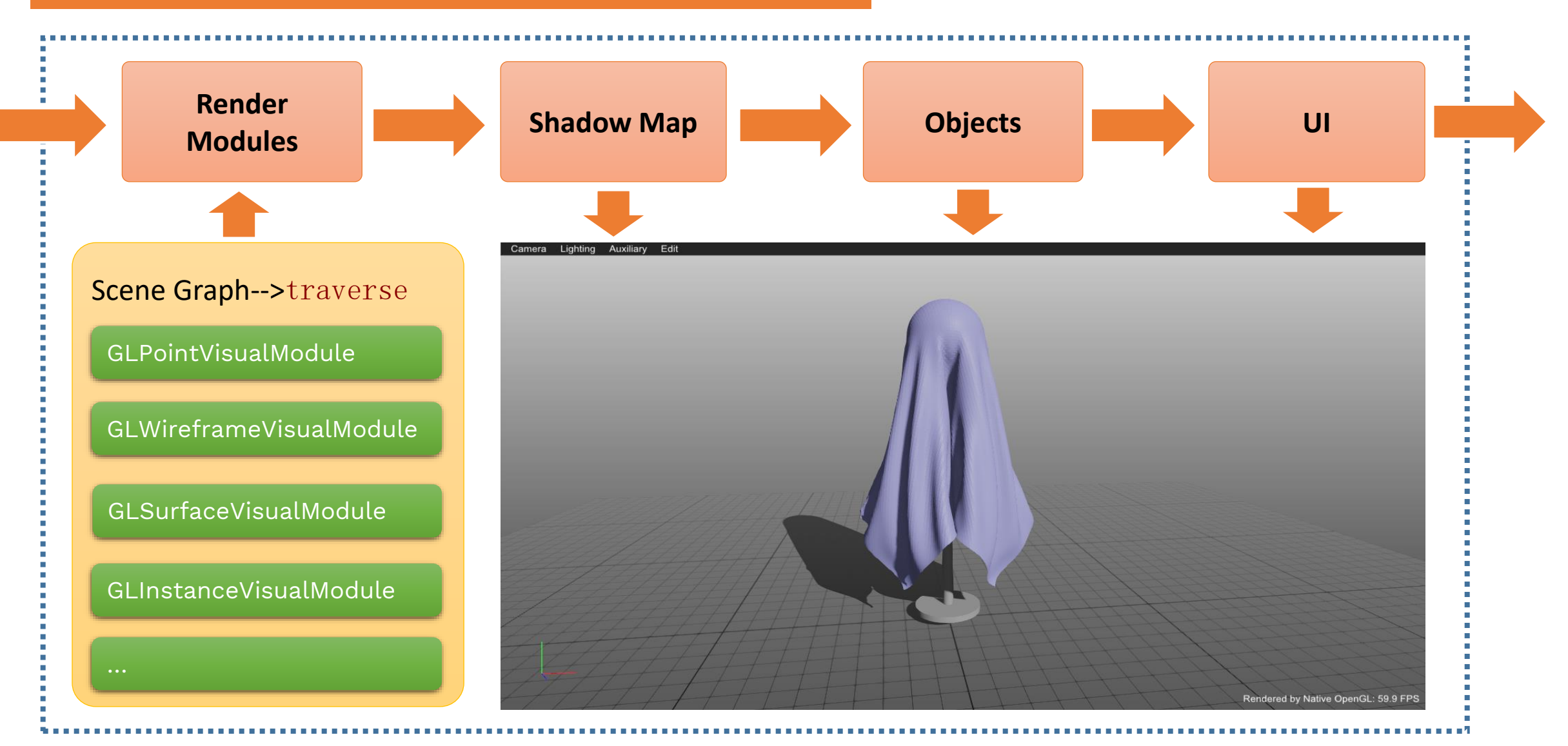

Render Target

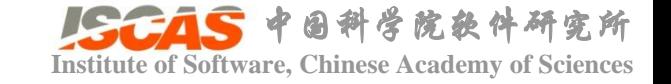

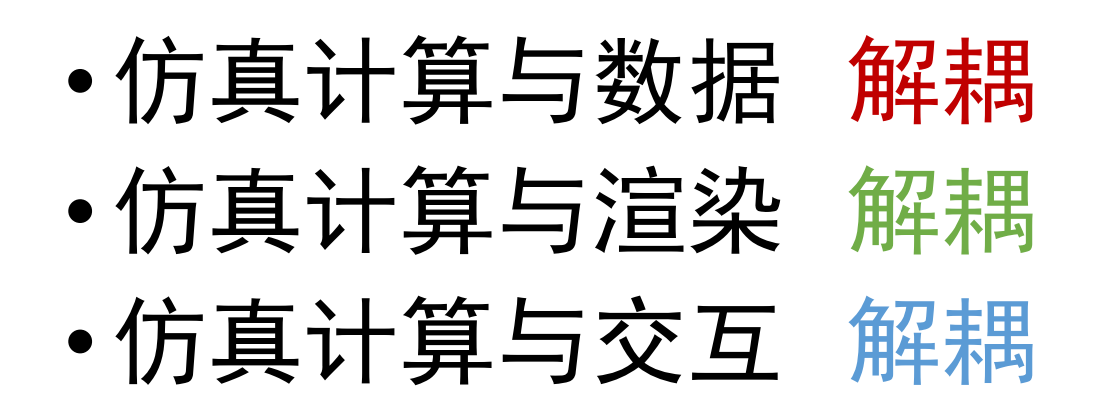

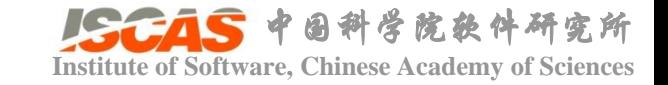

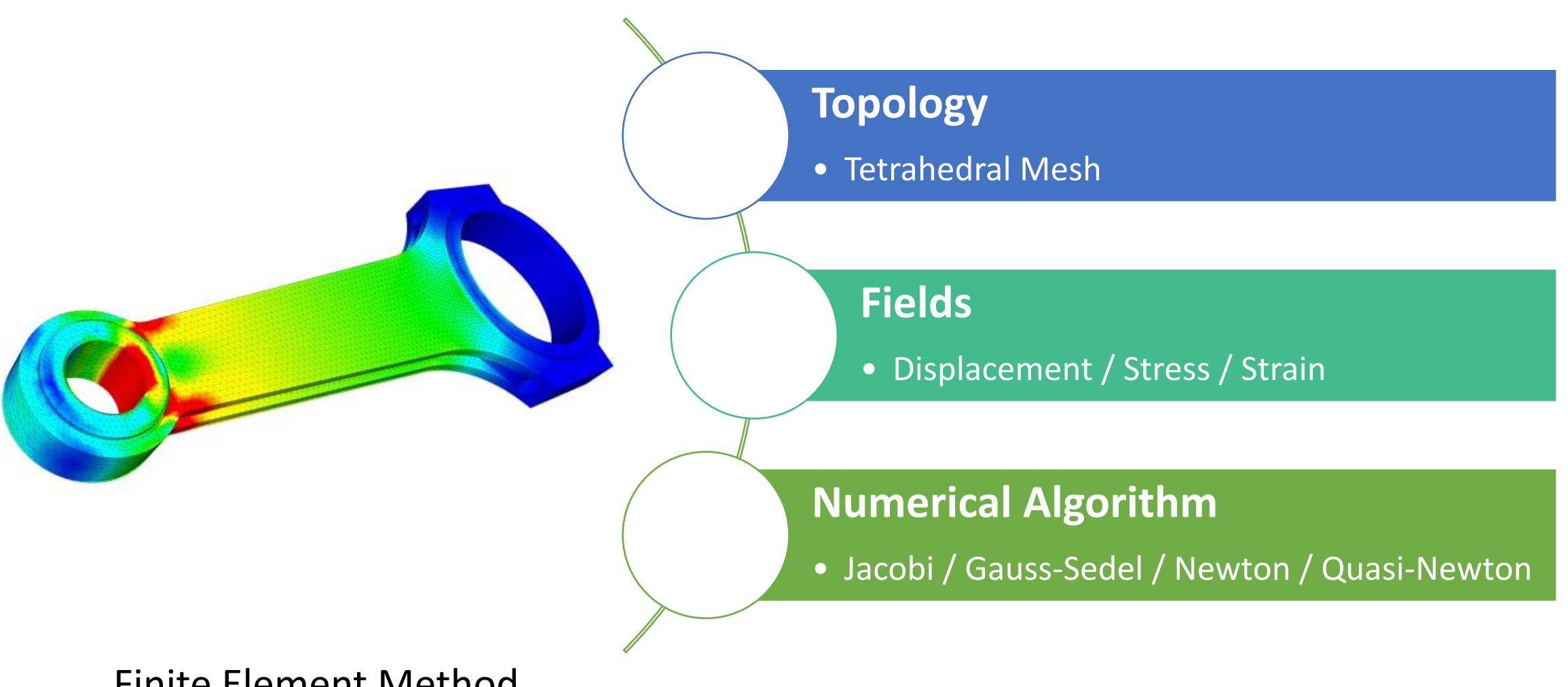

Finite Element Method

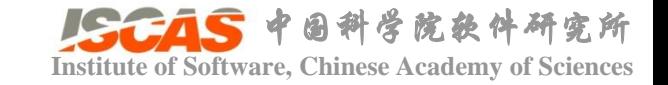

# 仿真计算与数据的解耦

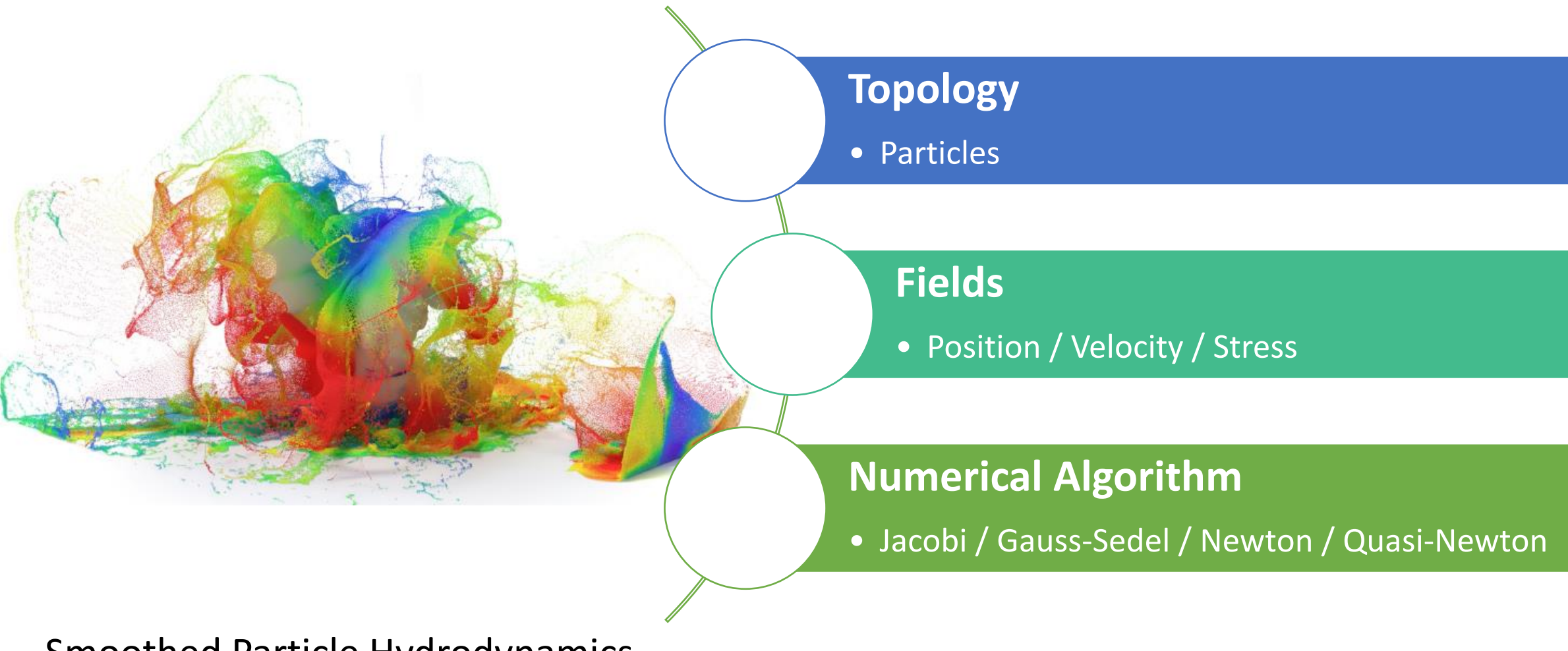

Smoothed Particle Hydrodynamics

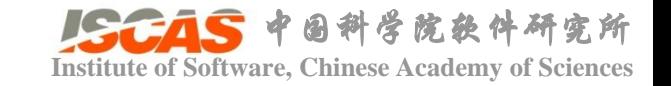

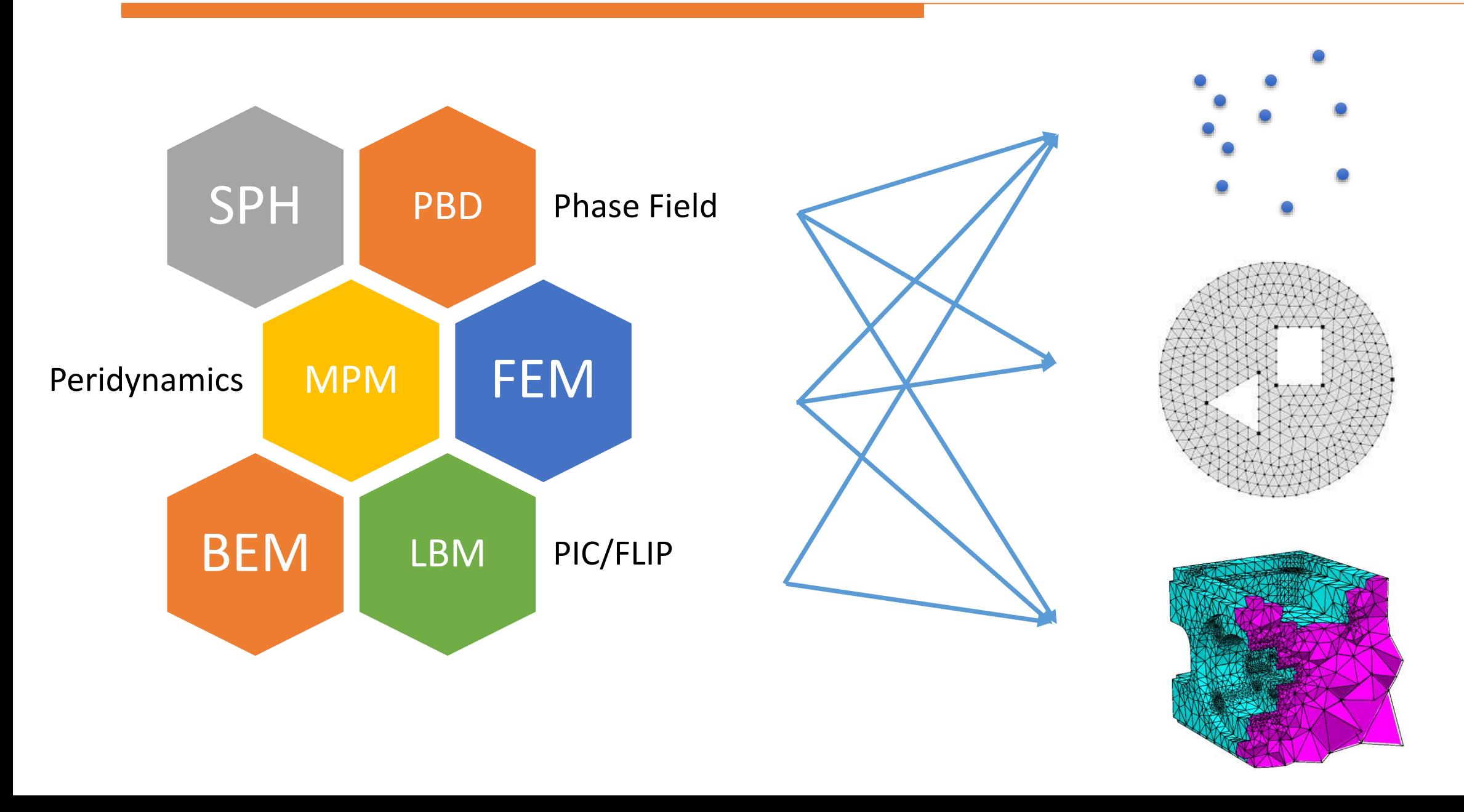

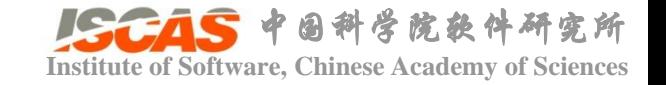

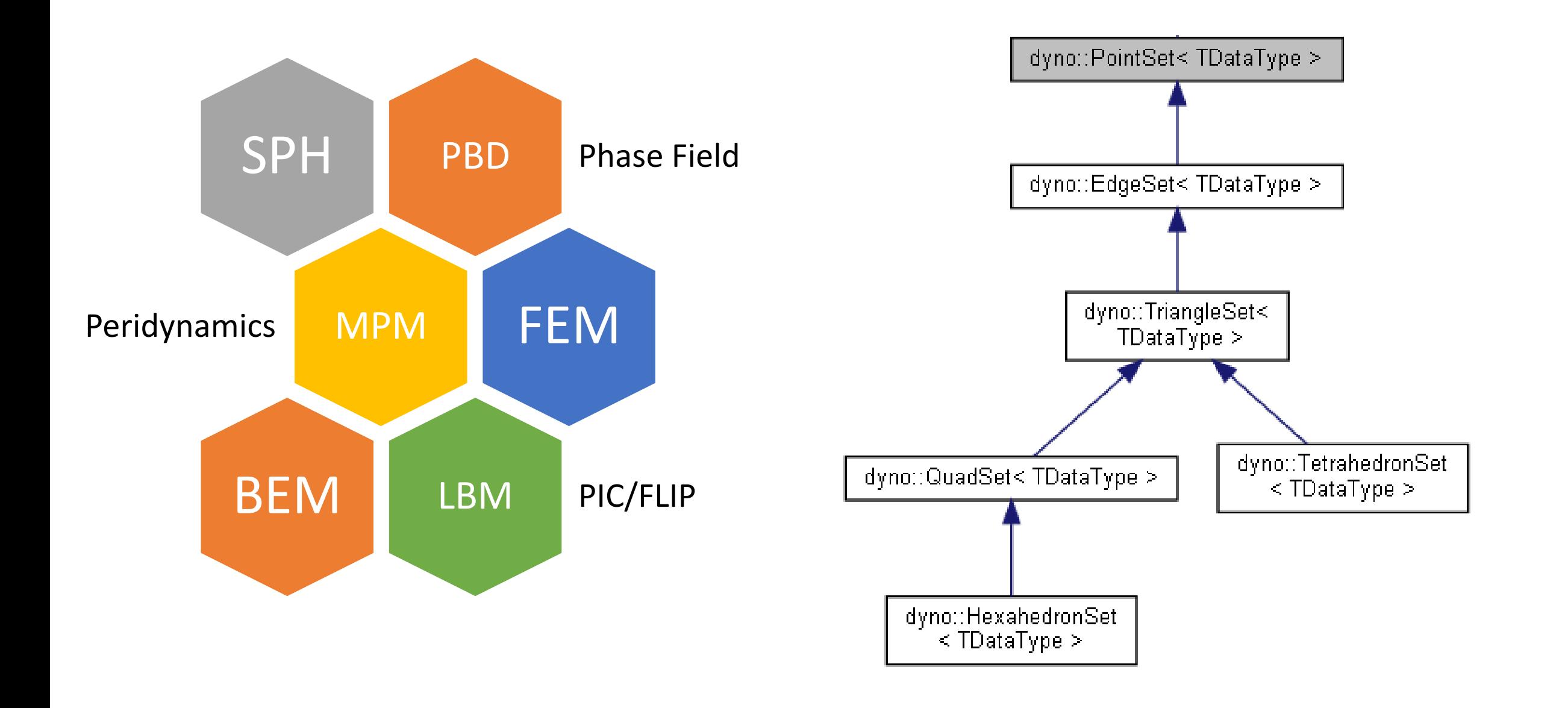

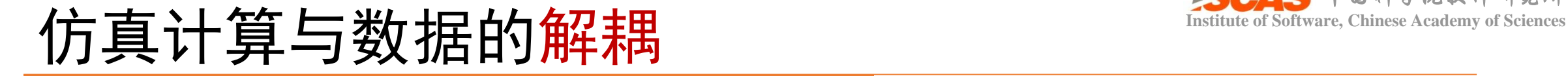

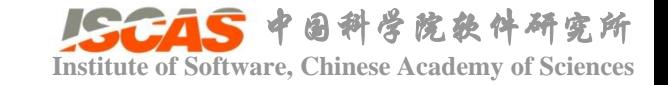

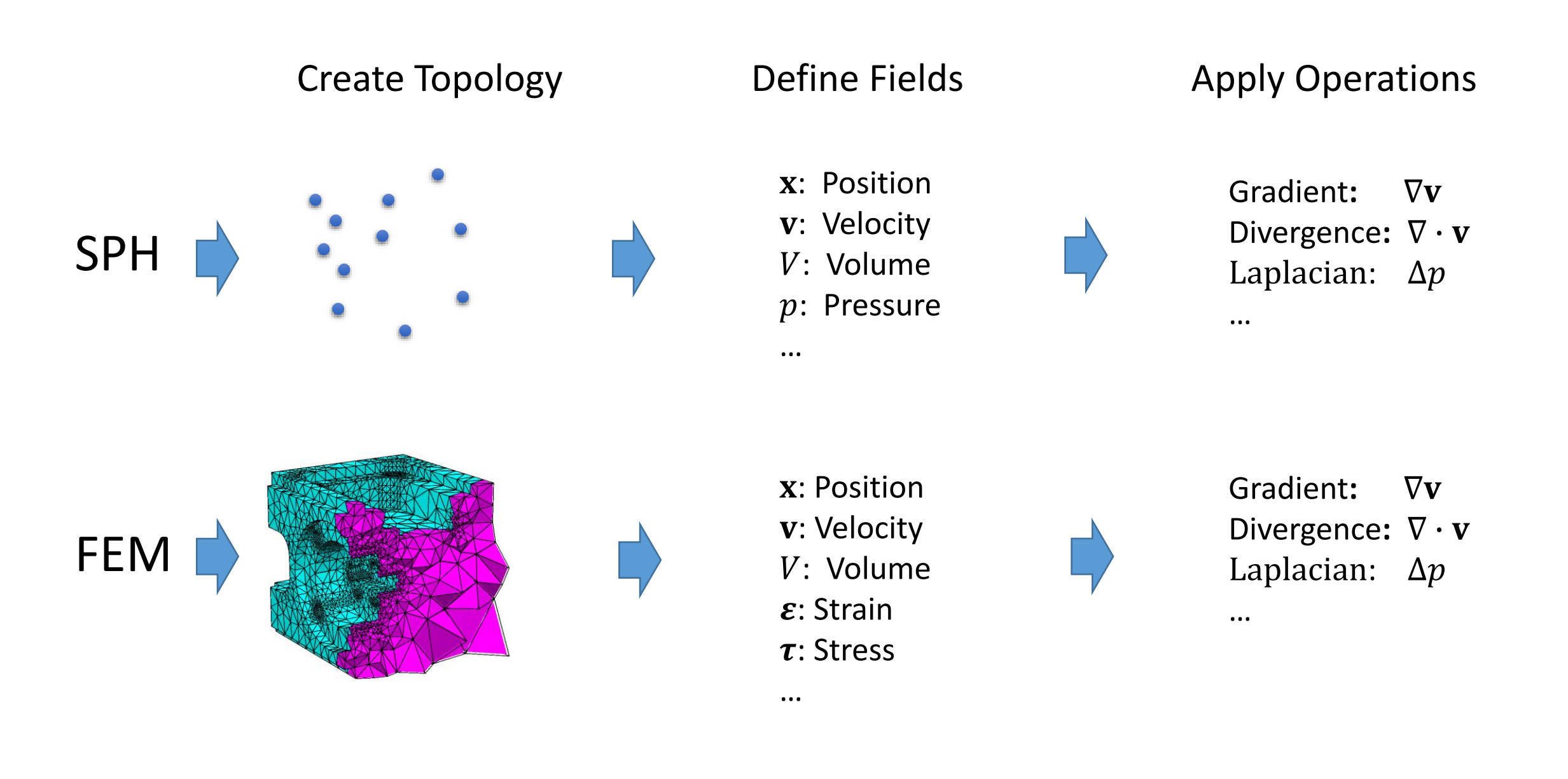

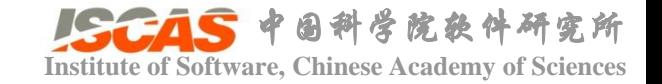

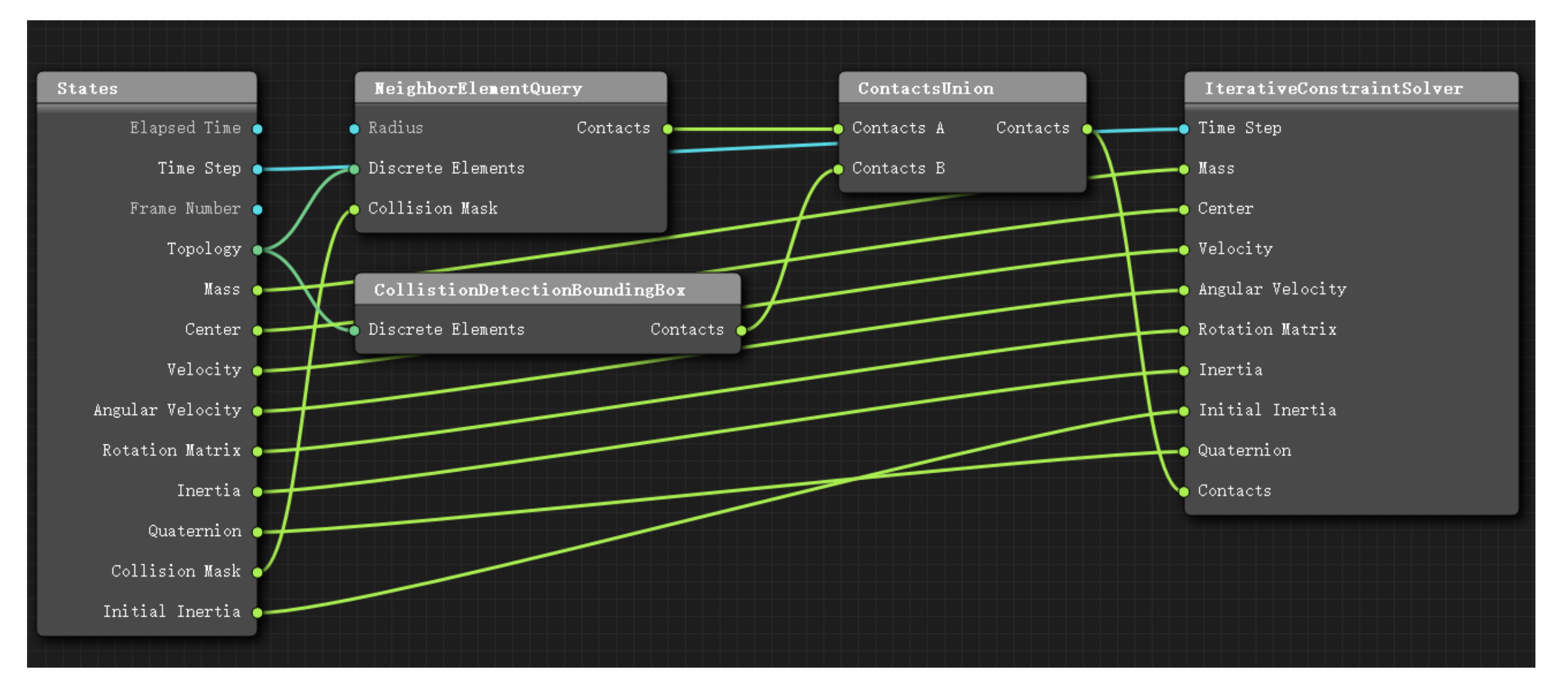

发现运行结果不对怎么办?

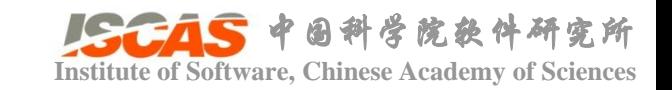

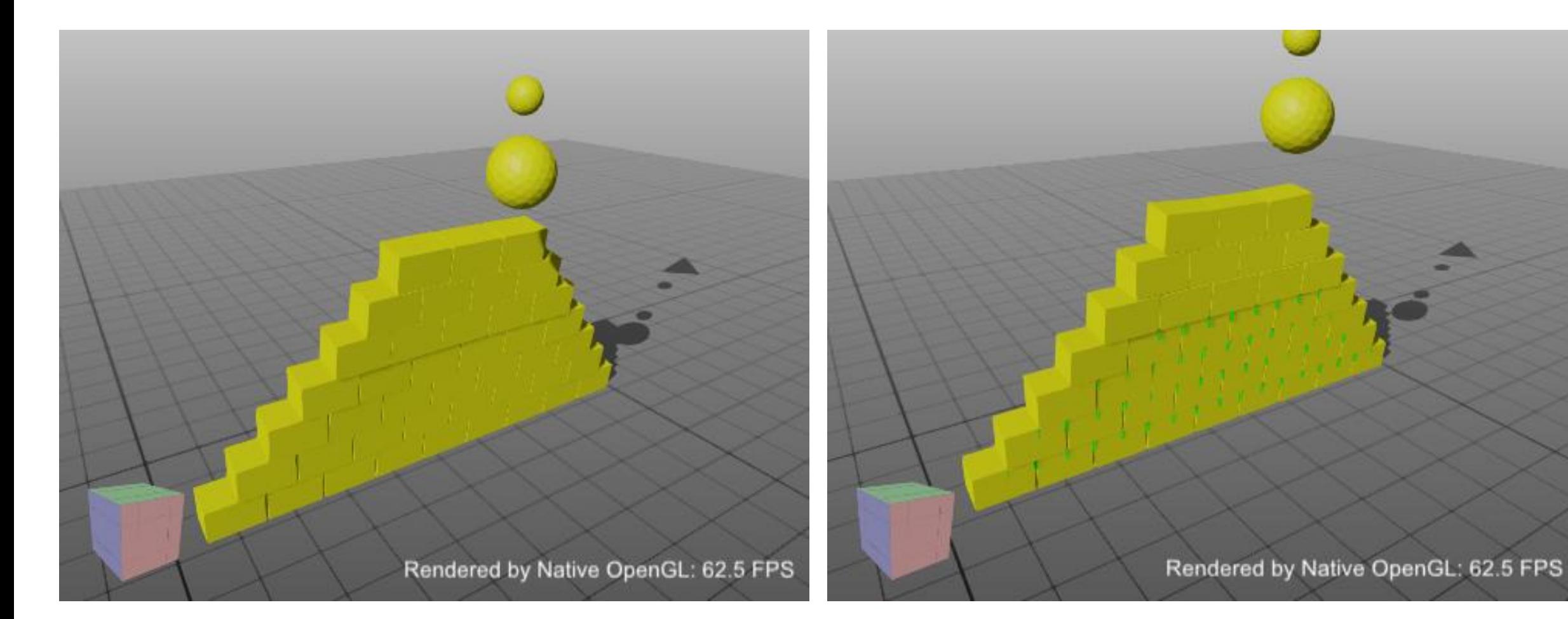

**刚体渲染(不带触点和法向) 刚体渲染(带触点和法向)**

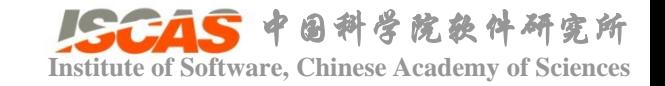

### • examples/Cuda/QtGUI/Qt\_Bricks

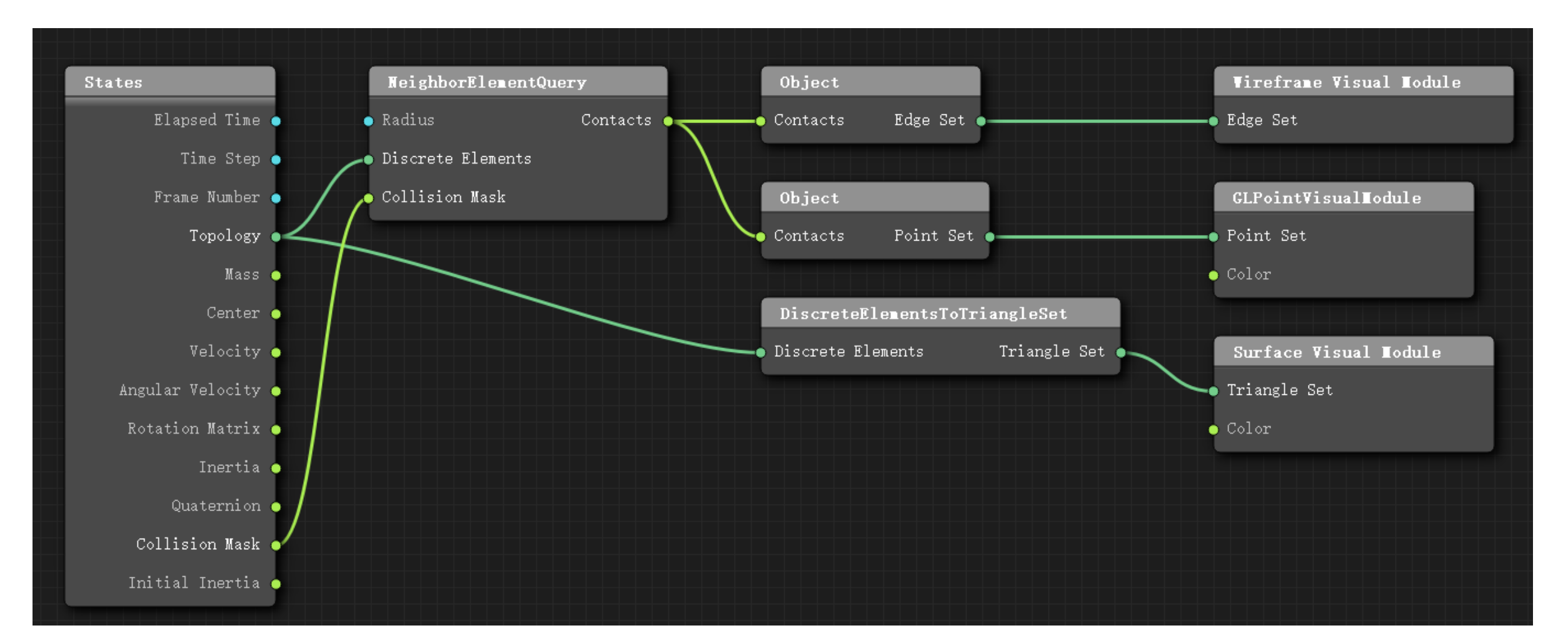

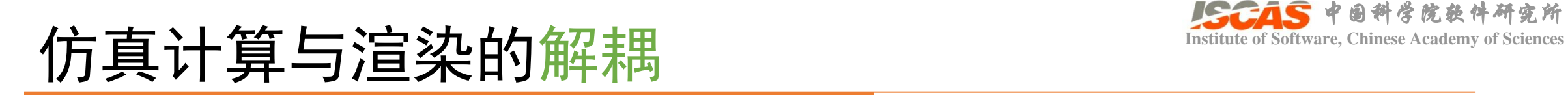

点线面渲染 实例渲染

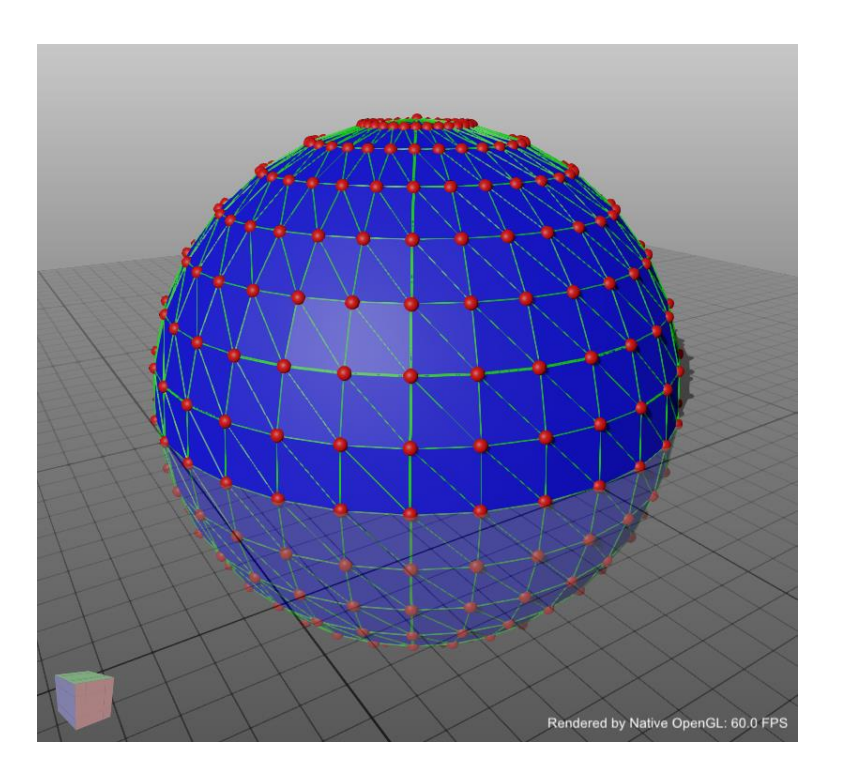

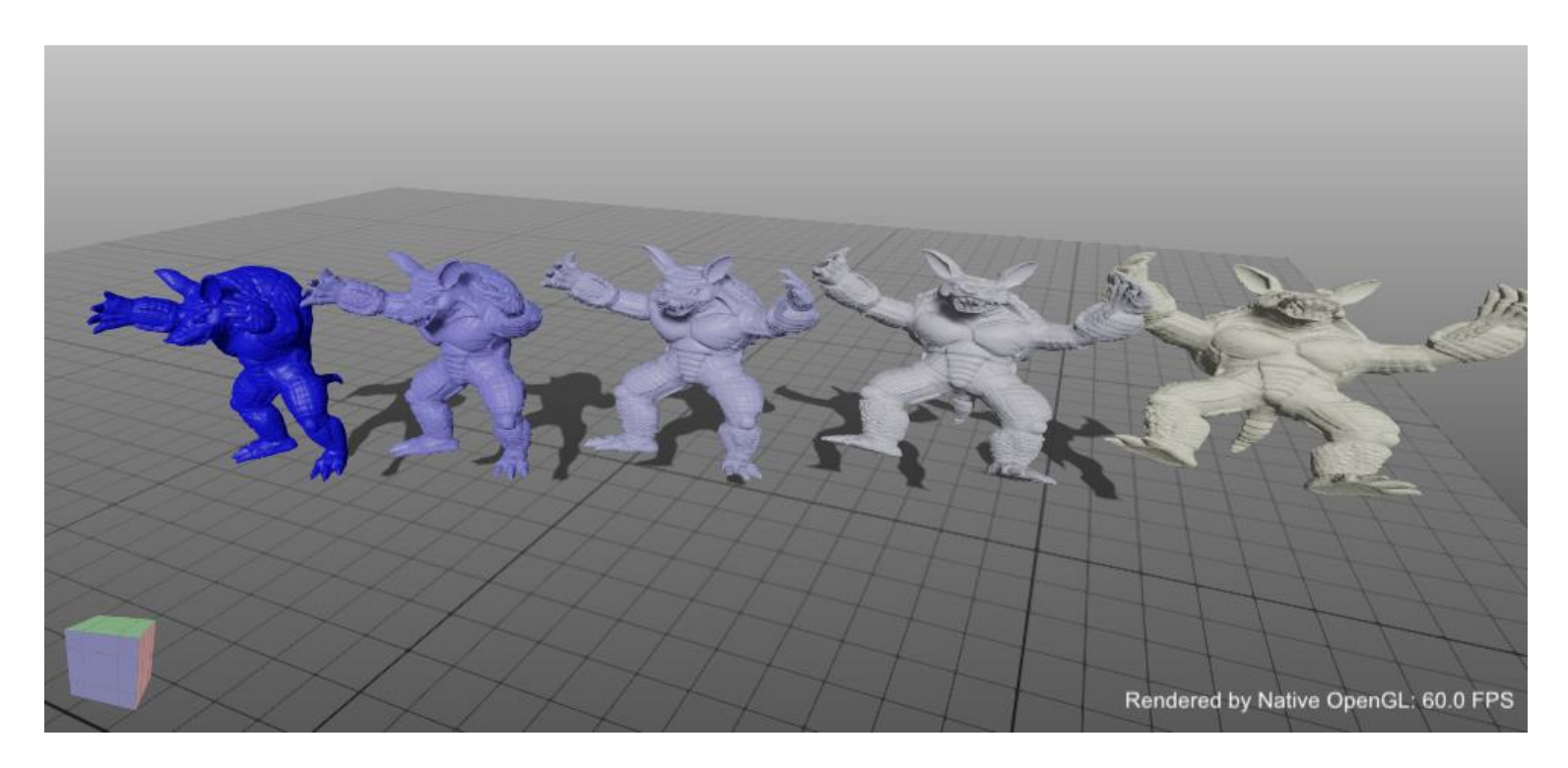

GL\_Topology GL\_InstanceVisualizer

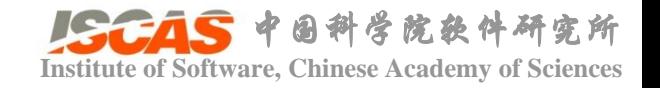

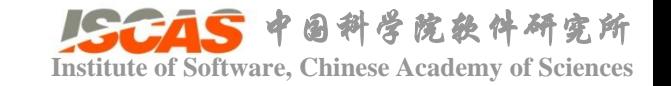

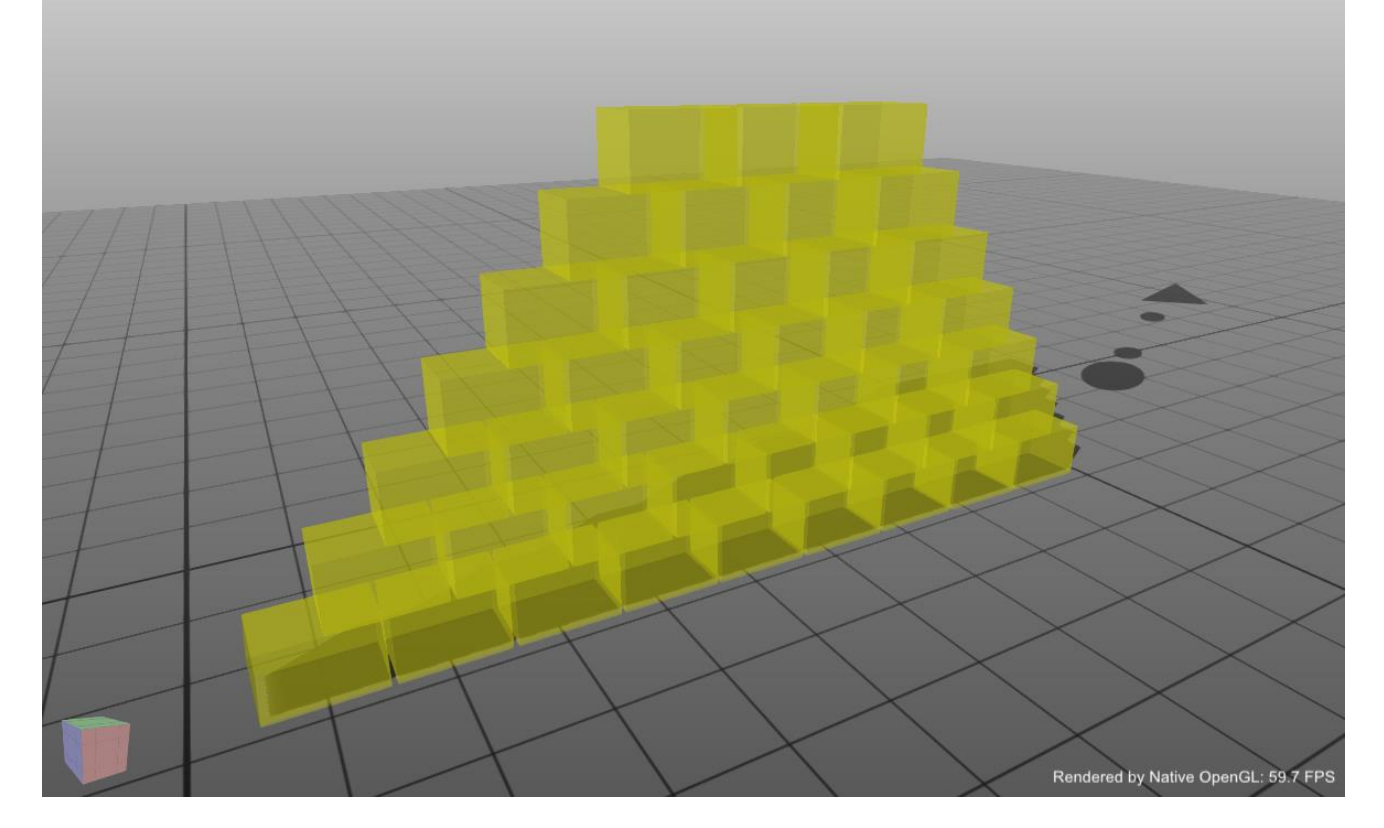

半透明 有效的 的复数形式 医心脏 医心脏 医心脏 医心脏病 医腺病

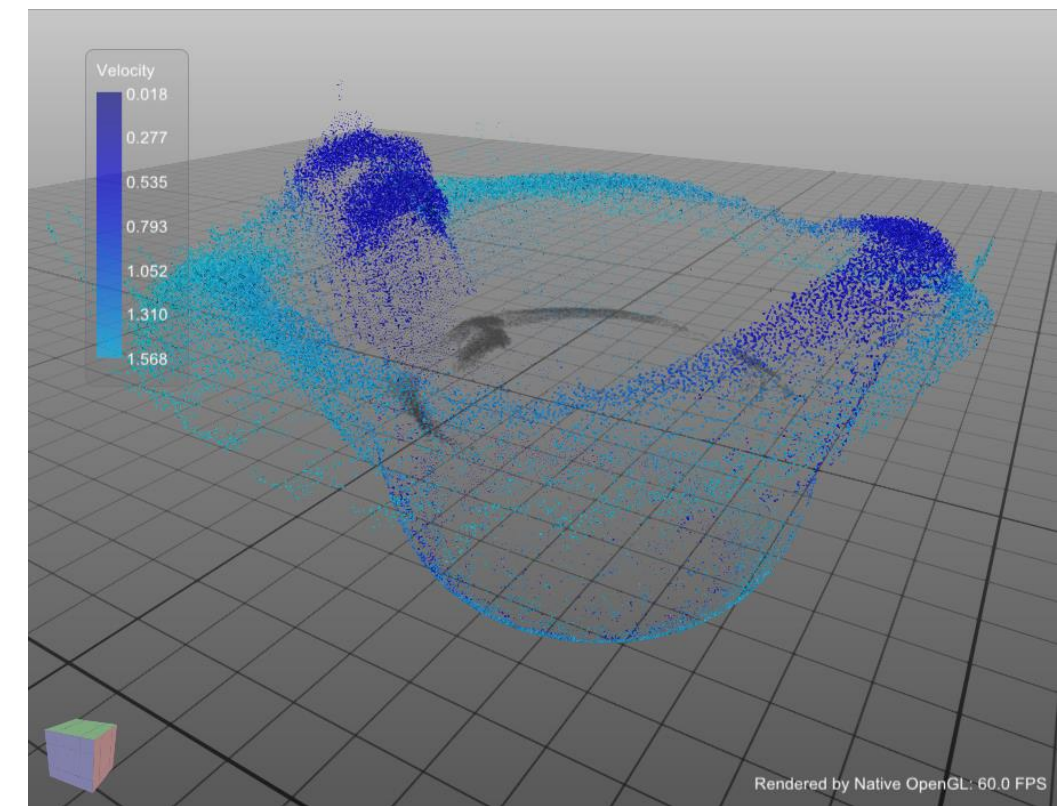

GL\_Bricks GL\_ParticleFluid

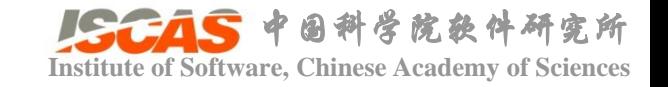

• 目的:实现交互行为的定制

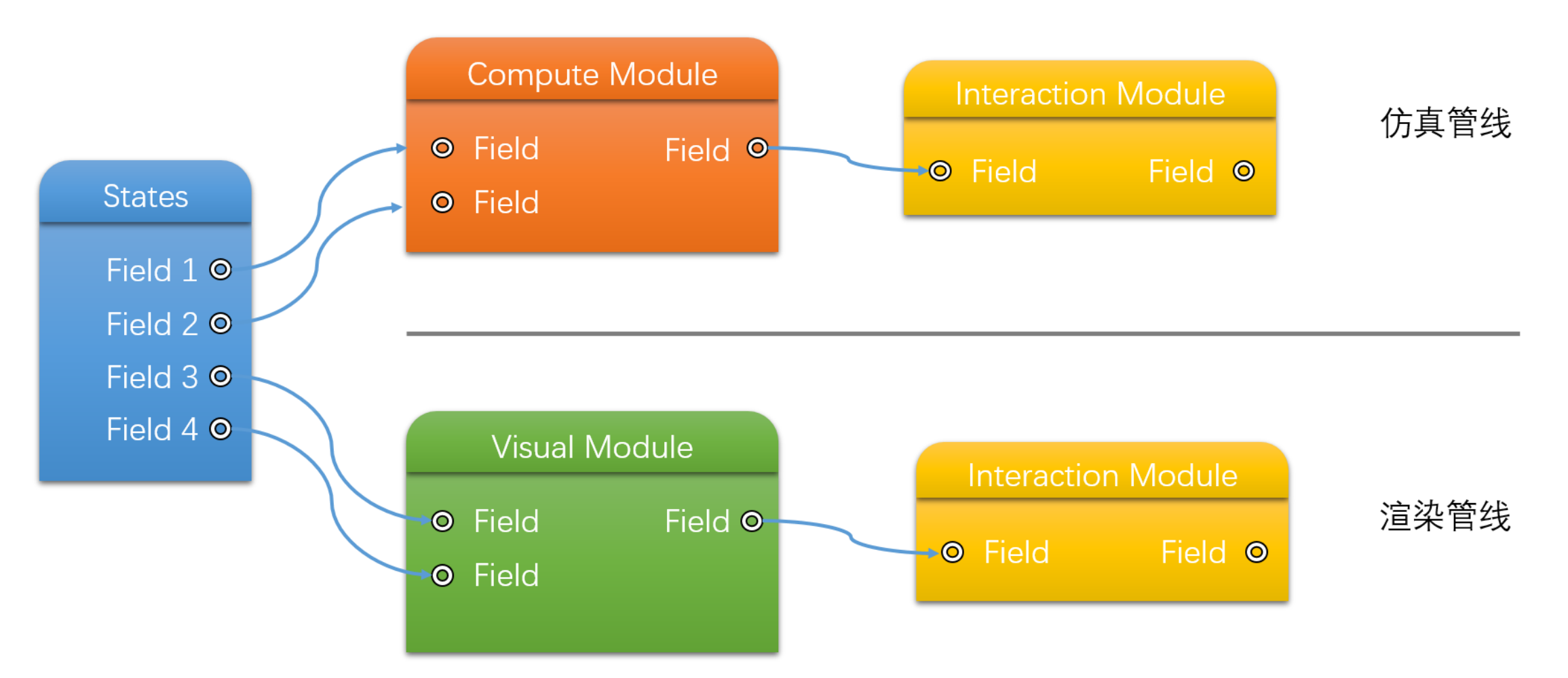

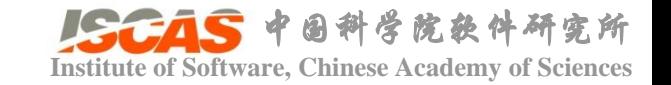

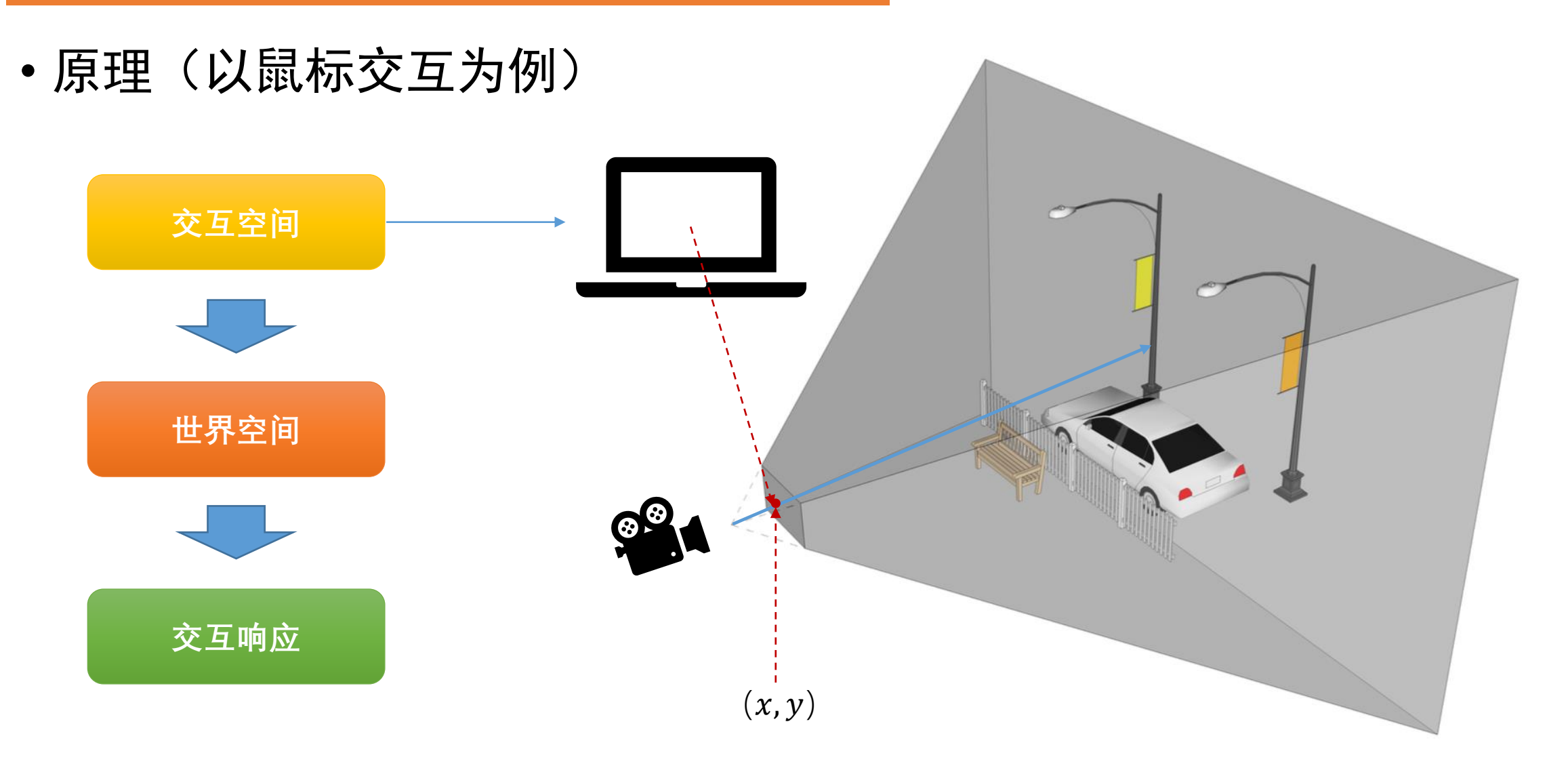

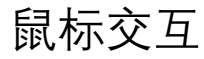

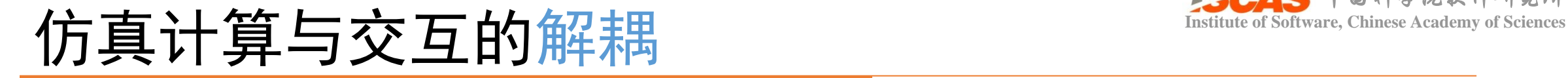

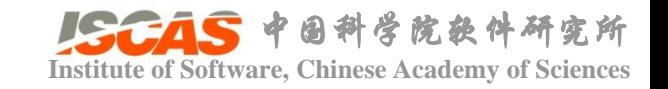

## • examples/Cuda/QtGUI/Qt\_HitBricks

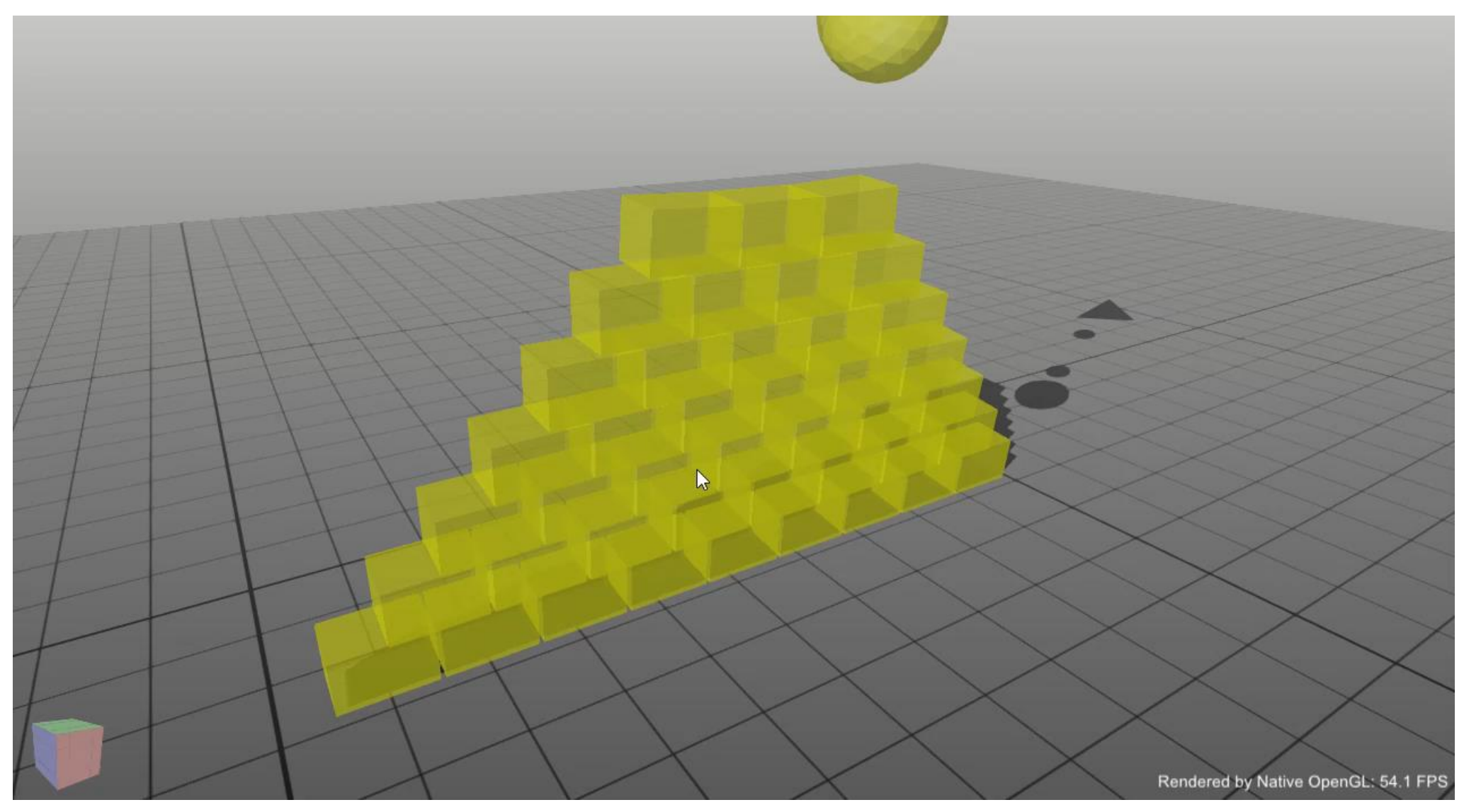

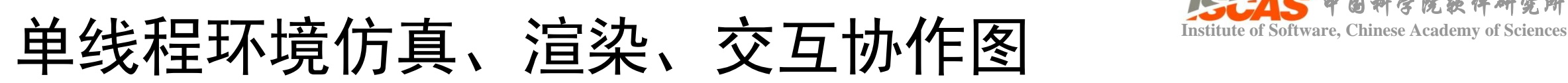

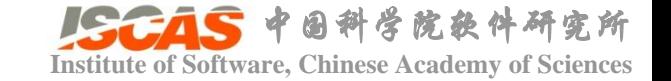

仿 真 渲 染 交 互 运 行 时 序 图

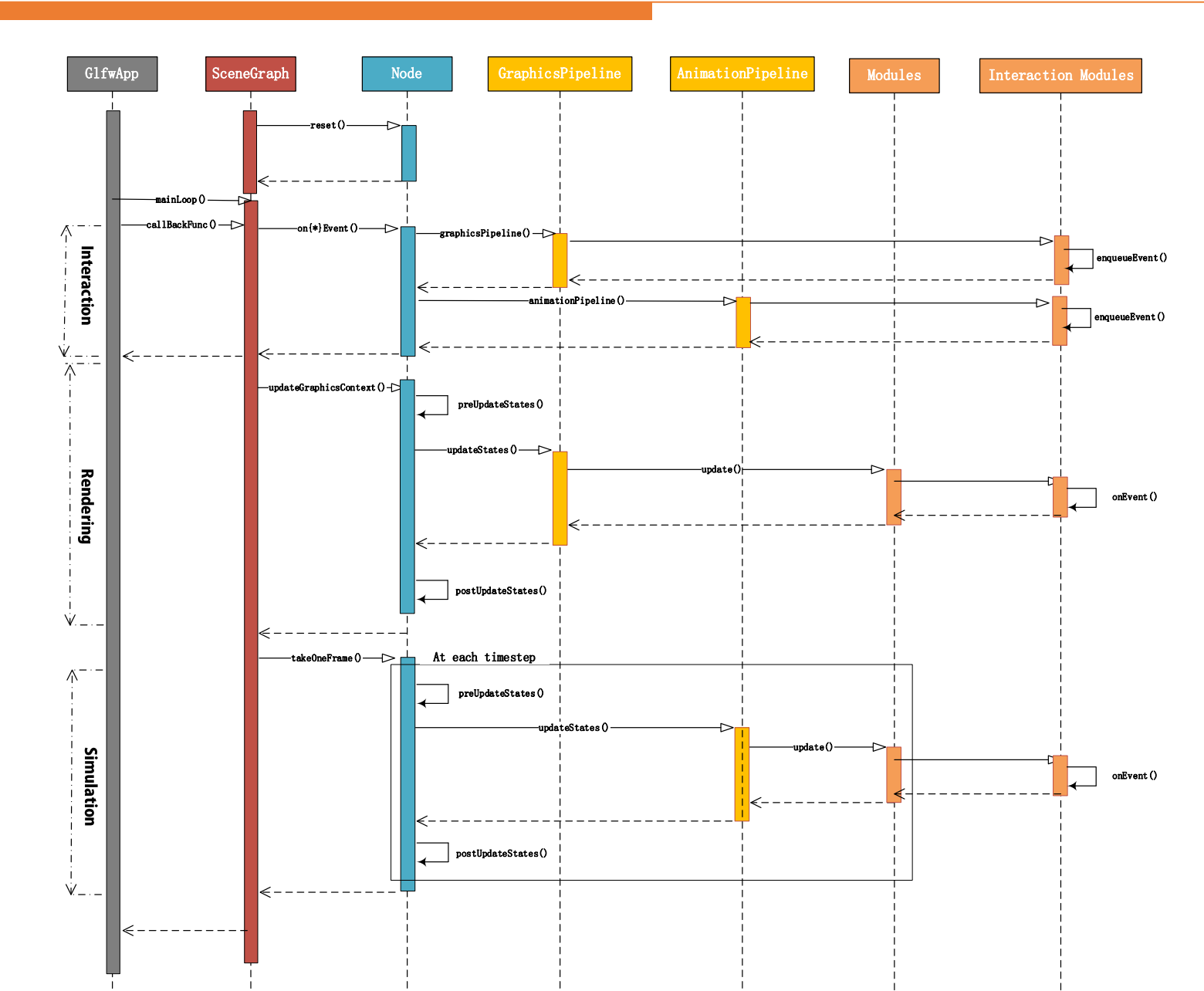

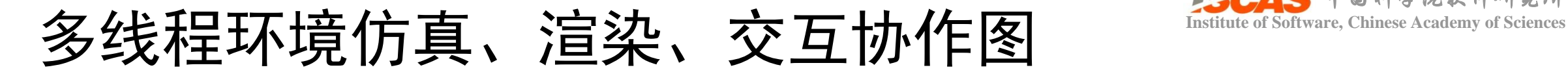

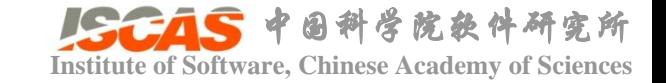

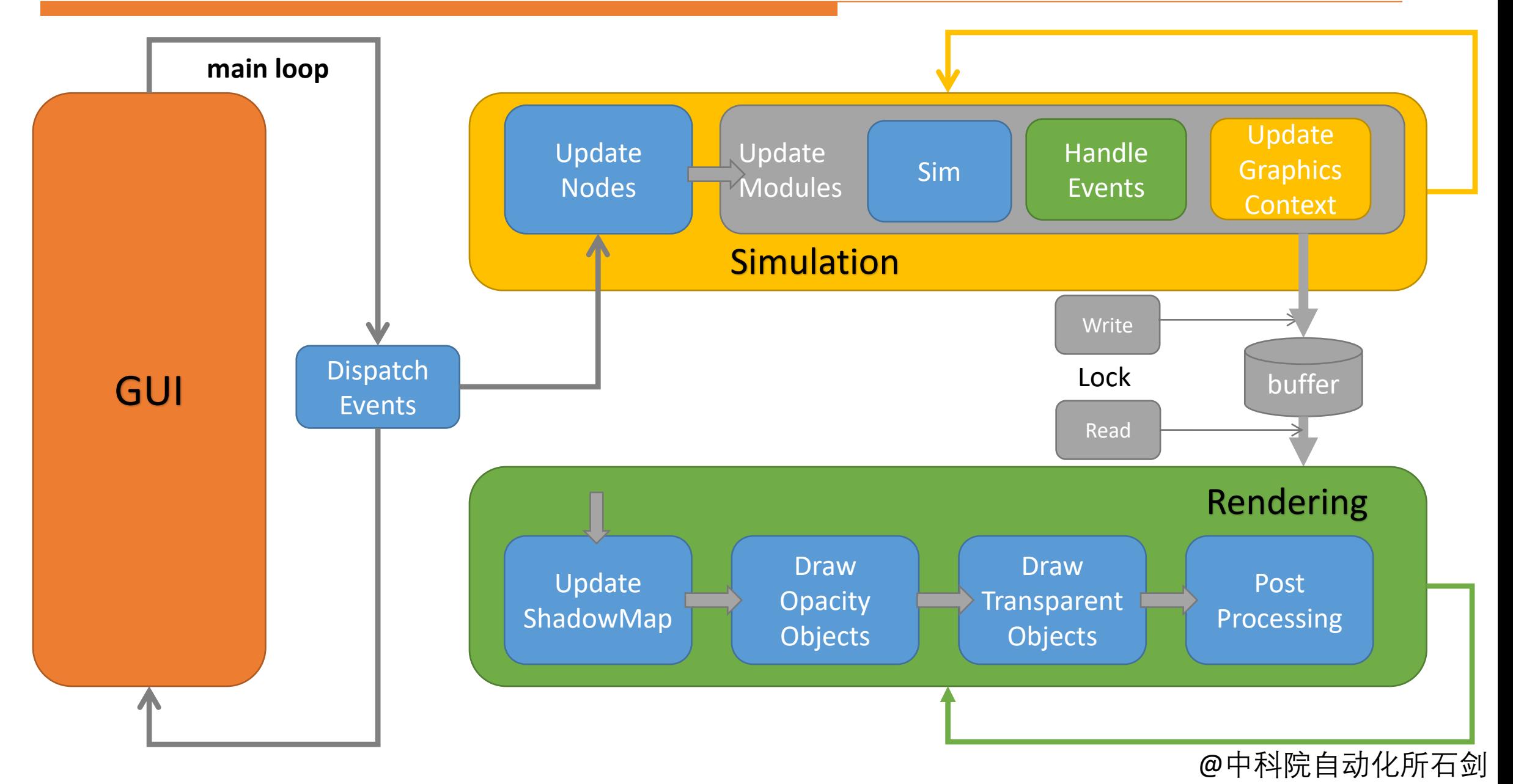

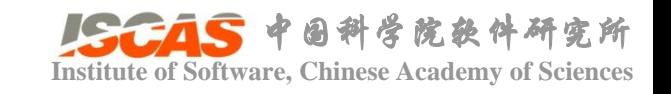

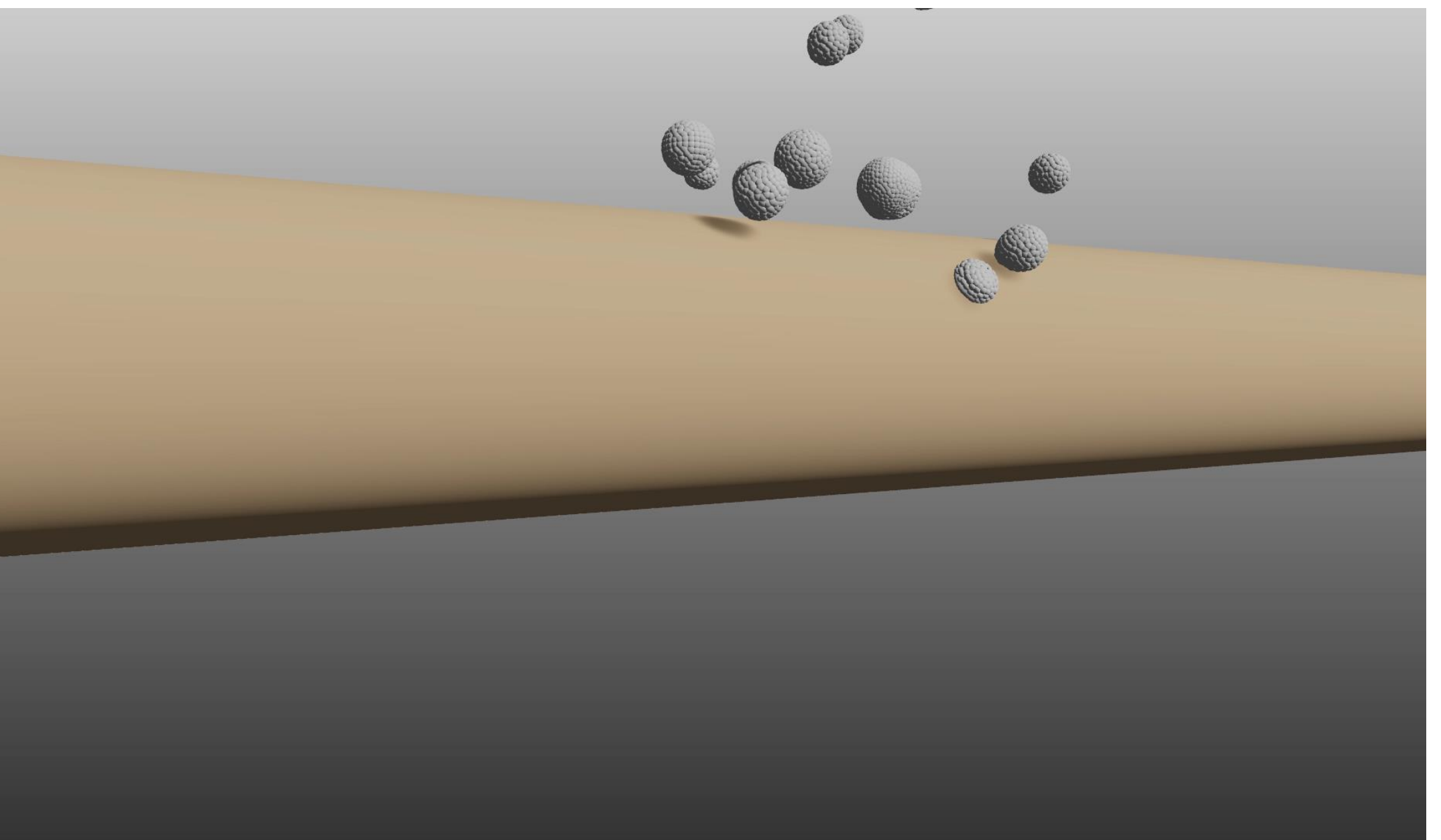

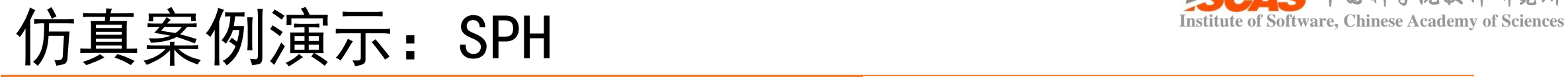

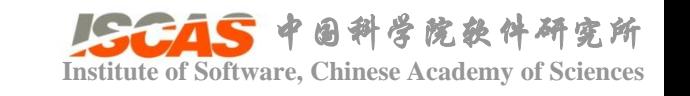

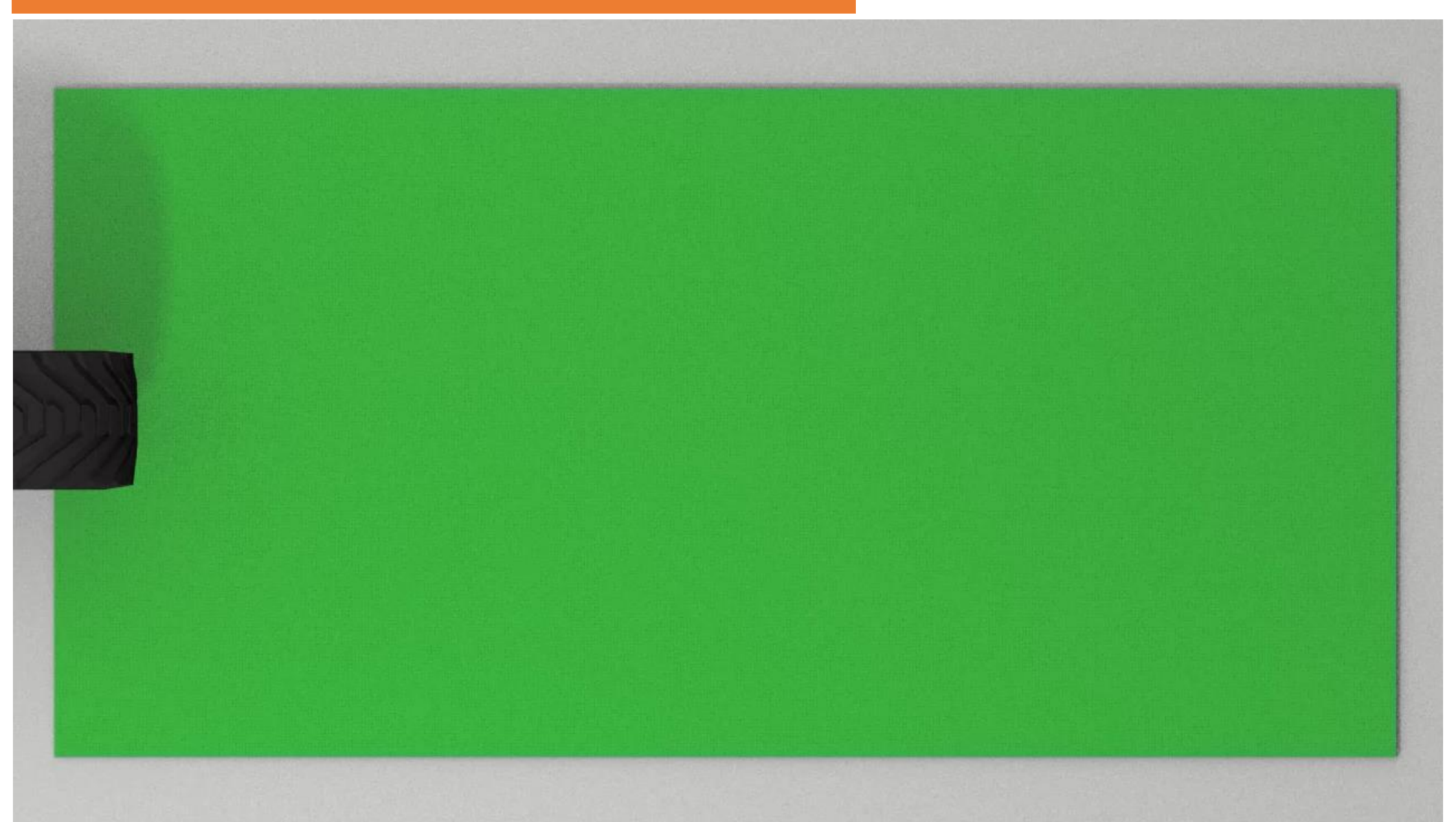

# 仿真案例演示: Peridynamics **Washing of Software, Chinese Academy of Sciences**

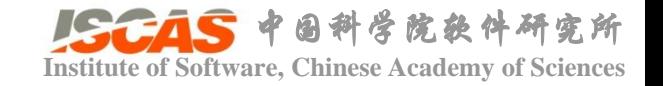

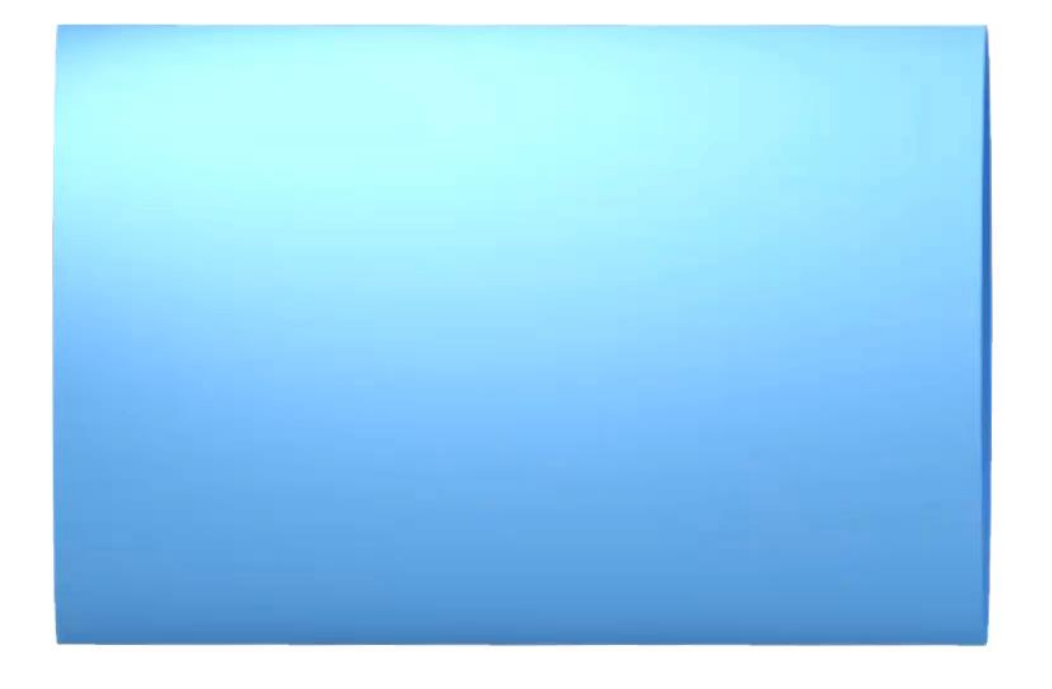

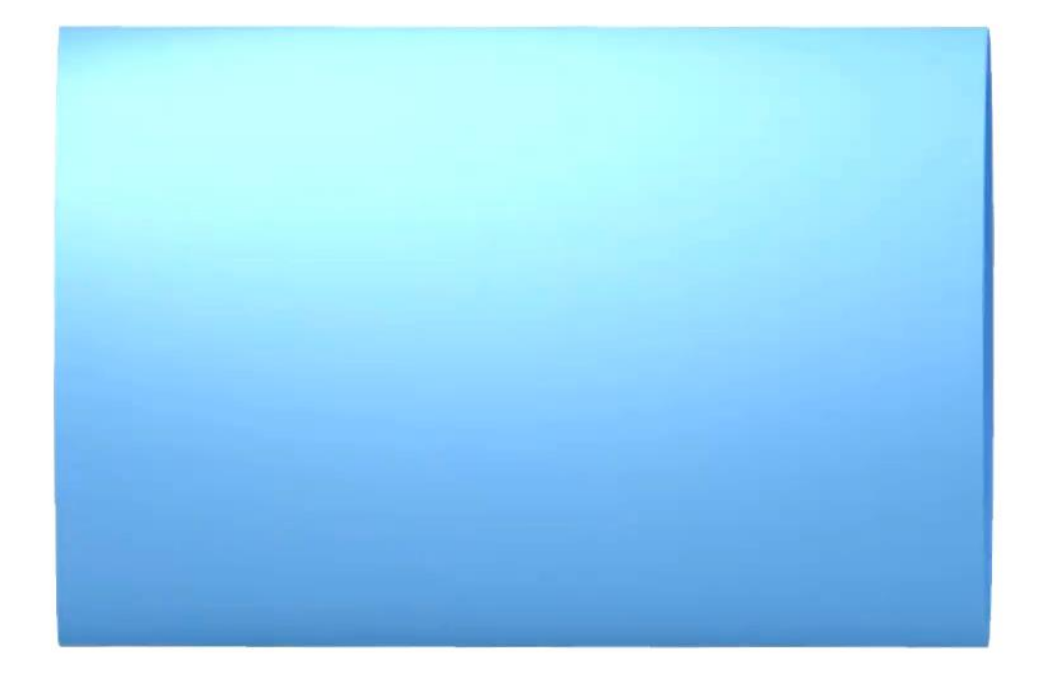

Thickness =  $3.26$  mm

Thickness =  $1.63$  mm

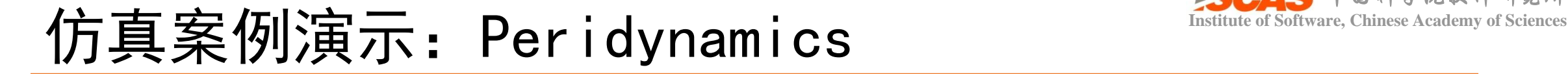

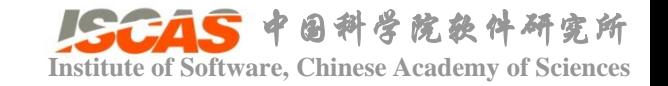

# Short Skirt

 $\text{\#Vertex} = 14.3 \text{K}, \text{\#Face} = 28.3 \text{K},$ Averge Frame Rate  $= 22$  fps.

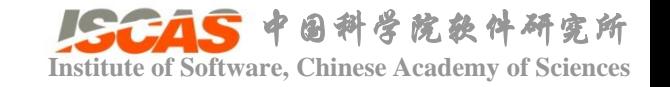

- 常悦 ( University of Toronto )
- 蔡元添(湖南大学)
- 郭煜中(中科院软件所)
- 郭德闻(北京大学)
- 何浩(中科院软件所)
- 刘树森(中科院软件所)
- 罗旭锟(中科院软件所)
- 卢子璇(中科院软件所)
- 缪冉(中科院软件所)
- 任丽欣(中科院软件所)
- 石剑(中科院自动化所)
- 苏明才(华为)
- 王宇杰 (湖南大学)
- 王强(湖南大学)
- 徐力有(字节跳动)
- 夏提 ( Vanderbilt University )
- 叶子萌(中科院软件所)
- 朱威(华为)
- 赵博伟光(湖南大学)
- $\circ$   $\circ$

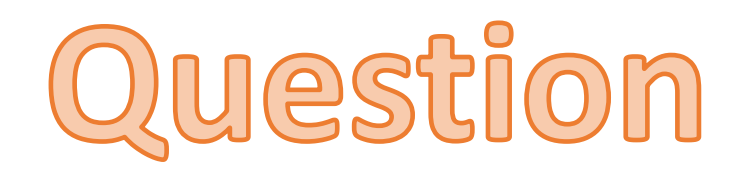